## **OLYMPUS**

## **GRABADORA DIGITAL DE VOZ**

# VP-20

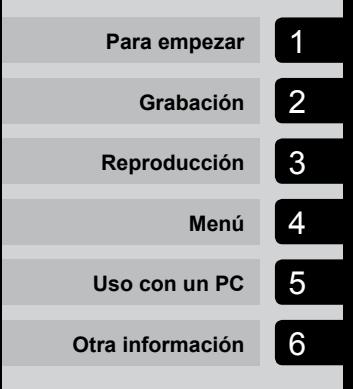

## **MANUAL DEL USUARIO**

Le agradecemos que haya adquirido una grabadora de voz digital Olympus. En las siguientes instrucciones encontrará la información necesaria para utilizar el producto de forma correcta y segura. Tenga a mano estas instrucciones para futuras consultas.

- • Para garantizar una grabación satisfactoria, le recomendamos que compruebe el funcionamiento y el volumen de la grabación antes de utilizarla.
- Es posible que los contenidos varíen en caso de que se añadan o modifiquen las funciones debido a actualizaciones del sistema. Visite el sitio web de Olympus para obtener la información más reciente.

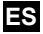

## Índice

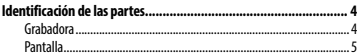

### 1 [Para empezar](#page-5-0)

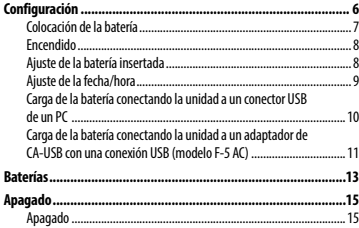

## 2 [Grabación](#page-15-0)

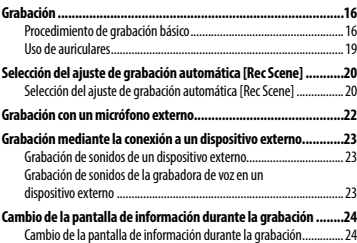

## 3 [Reproducción](#page-24-0)

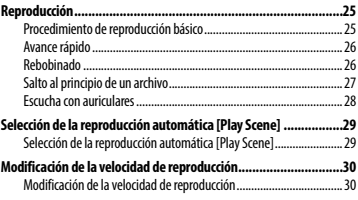

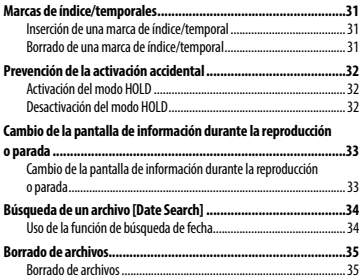

## 4 [Menú](#page-36-0)

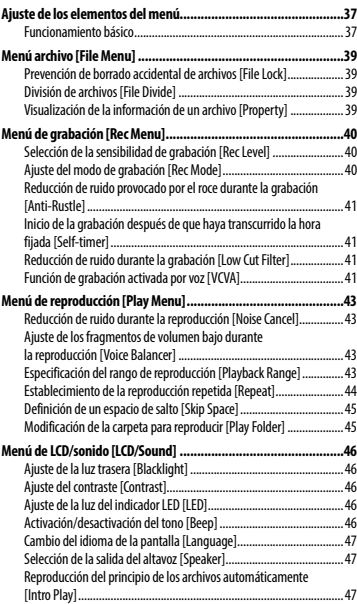

## Índice

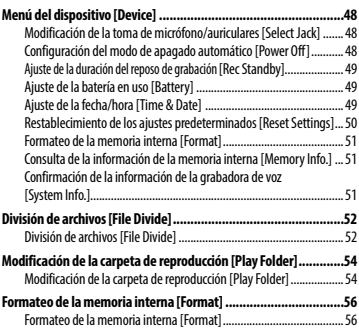

## 5 [Uso con un PC](#page-57-0)

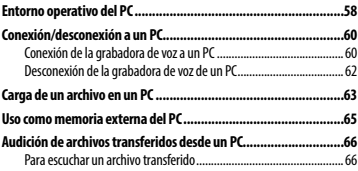

## 6 [Otra información](#page-67-0)

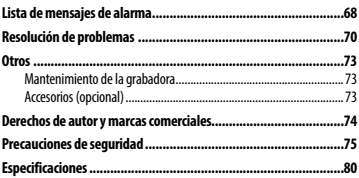

## <span id="page-3-0"></span>Identificación de las partes

## Grabadora

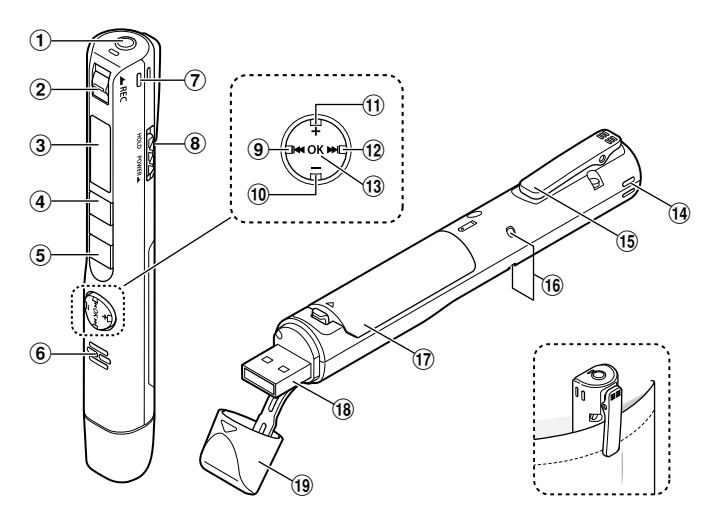

- 1 **Toma de micrófono/auriculares ( )**
- 2 **Interruptor** REC **(grabación)**
- 3 **Pantalla**
- 4 **Botón** MENU**/**SCENE
- 5 **Botón** `PLAY**/**4STOP
- 6 **Altavoz integrado**
- 7 **Micrófono estéreo integrado (D)**
- 8 **Interruptor** POWER**/**HOLD
- **9** Botón **I**
- 0 **Botón** –
- ! **Botón** +
- @ **Botón** 9
- # **Botón** OK
- \$ **Micrófono estéreo integrado (I)**
- % **Clip**
- ^ **Luz indicadora LED (LED)**
- & **Tapa de la batería**
- $\overline{18}$  **Conector USB**
- ( **Tapa del conector USB**

## <span id="page-4-0"></span>Identificación de las partes

## Pantalla

## 4 **Durante la grabación**

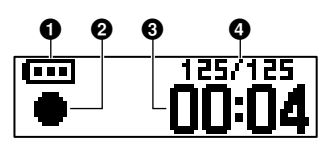

- 1 **Batería (**☞ **[P.12](#page-11-0))**
- 2 **Indicador de estado de la grabadora de voz**
	- [ ]: grabación (☞ [P.16](#page-15-1))
	- [ ]: modo de espera de grabación VCVA (☞ [P.42](#page-41-0))
	- $\lceil \blacksquare \rceil$ : parada
	- [ ]: reproducción (☞ [P.25\)](#page-24-1)
	- [ ]: pausa de reproducción (☞ [P.25\)](#page-24-1)
	- [ ]: avance rápido (☞ [P.26\)](#page-25-1)
	- [  $\blacktriangleleft$  ]: rebobinado rápido (☞ [P.26](#page-25-2))
	- [ ]: reproducción rápida (☞ [P.30\)](#page-29-1)
	- [ ]: reproducción lenta (☞ [P.30](#page-29-1))
- 3 **Tiempo de grabación transcurrido**
- 4 **Número de archivo actual en la carpeta/número total de archivos grabados en la carpeta**

## 4 **Durante la parada o la reproducción**

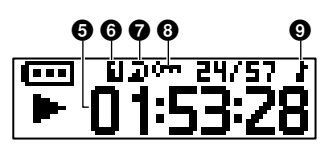

- 5 **Longitud de archivo/tiempo de reproducción transcurrido**
- 6 **Rango de reproducción (**☞ **[P.43\)](#page-42-1)**
- 7 **Repetición**
- 8 **Bloqueo de archivo (**☞ **[P.39\)](#page-38-1)**
- 9 **Carpeta de reproducción (si se selecciona la carpeta [**Music**])**

## Para empezar

## <span id="page-5-0"></span>Configuración

Después de extraer la grabadora de voz del embalaje, siga estos pasos para prepararla para su uso.

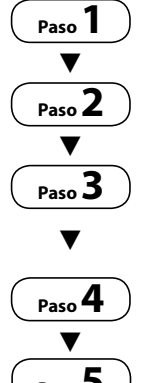

#### Colocación de la batería

### Encendido

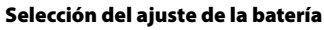

Seleccione el ajuste de la batería en función de la batería introducida. Seleccione el ajuste de batería recargable híbrida de níquel-metal o el ajuste de batería alcalina.

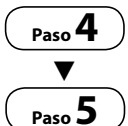

#### Ajuste de la fecha/hora

Ajuste el reloj de la grabadora de voz para utilizarlo con la gestión de archivos.

## Paso 5<sup>)</sup> Carga de la grabadora

## <span id="page-6-0"></span>Colocación de la batería

Antes de usar la grabadora de voz, inserte la batería en el compartimento de la batería.

1 **Abra la tapa de la batería mientras presiona la perilla de bloqueo de la tapa en la dirección que indica la flecha.**

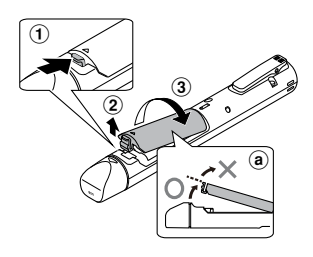

- a No intente abrir la tapa de la batería a la fuerza.
- 2 **Introduzca una batería AAA, comprobando que ha colocado correctamente los polos positivo y negativo.**

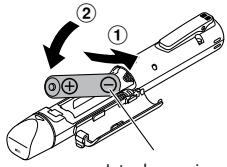

Introduzca primero el polo negativo de la batería.

3 **Encaje la tapa de la batería hasta cerrarla por completo.**

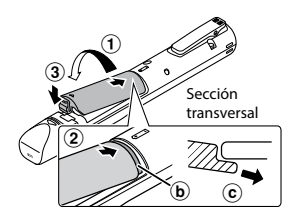

1

Configuración

Configuración

- b Pestaña
- c Cuando coloque la tapa de la batería, deslícela por debajo de la carcasa exterior de la grabadora.

#### **NOTA**

- **•**  Asegúrese de cerrar bien la tapa de la batería (ciérrela hasta escuchar un clic).
- **•**  Asegúrese de cargar la batería antes de empezar a grabar.

### <span id="page-7-0"></span>Encendido

1 **Con la grabadora de voz apagada, deslice el interruptor**  POWER**/**HOLD **en la dirección de la flecha.**

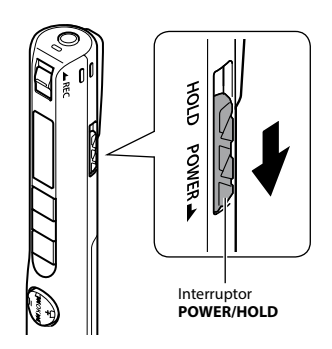

## Ajuste de la batería insertada

1 **Presione el botón** + **o** – **para seleccionar el tipo de batería que ha introducido.** 

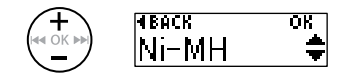

#### [**Ni-MH**] ( )

Seleccione este valor si ha introducido una batería recargable híbrida de níquel-metal de Olympus (modelo BR404).

#### [Alkaline] ( $|$ **i**])

Seleccione este valor si ha introducido una batería alcalina.

2 **Pulse el botón** OK **para finalizar el ajuste.**

## <span id="page-8-0"></span>Ajuste de la fecha/hora

**1** Pulse el botón **DD** o **44** para **seleccionar el elemento que desee ajustar.**

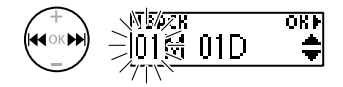

2 **Pulse el botón** + **o** – **para cambiar el número.** 

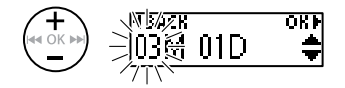

- **•**  Para cambiar la configuración de otro elemento, pulse el botón **>>I** o l< para mover el cursor parpadeante y después pulse el botón **+** o **–** para cambiar el número.
- 3 **Pulse el botón** OK **para finalizar el ajuste.**

#### **CONSEJO**

**•**  Puede cambiar el formato de visualización del reloj. Consulte "**Ajuste de la fecha/hora [Time & Date]**" (☞[P.49](#page-48-1)) para conocer el procedimiento.

## <span id="page-9-0"></span>Carga de la batería conectando la unidad a un conector USB de un PC

### **NOTA**

**•**  Antes de cargar la batería, inserte la batería recargable proporcionada y ajuste [**Battery**] a [**Ni-MH**].

### 1 **Encienda el PC.**

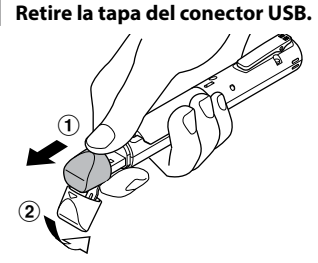

Deslice y abra la tapa del conector USB con la yema de los dedos.

3 **Después de comprobar que la grabadora de voz se ha detenido, conecte el conector USB a un puerto USB de un PC.**

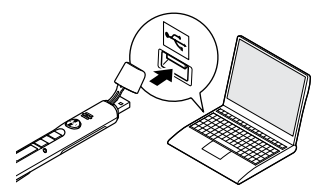

4 **Pulse el botón** OK **para empezar a cargar.**

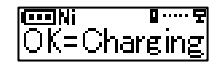

- **•**  Pulse el botón **OK** mientras este mensaje esté parpadeando.
- **•**  La luz del indicador LED se enciende mientras se realiza la carga.
- 5 **La carga finaliza cuando aparece [**Battery full**].**

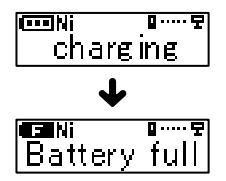

### <span id="page-10-0"></span>Carga de la batería conectando la unidad a un adaptador de CA-USB con una conexión USB (modelo F-5 AC)

La batería puede recargarse conectando la grabadora al adaptador de CA-USB suministrado (F-5AC).

#### **NOTA**

**•**  Antes de cargar la batería, inserte la batería recargable proporcionada y ajuste [**Battery**] a [**Ni-MH**].

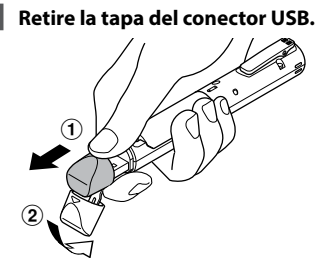

Deslice y abra la tapa del conector USB con la yema de los dedos.

2 **Conecte la grabadora de voz al conector USB del adaptador de CA-USB.**

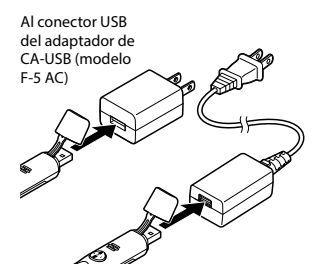

3 **Conecte el adaptador de CA-USB a una toma de CA.**

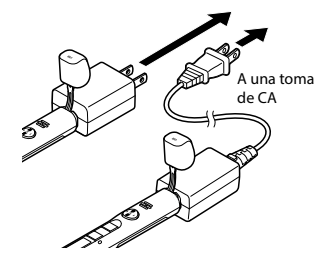

4 **Pulse el botón** OK **para empezar a cargar.**

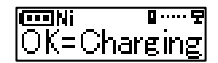

- **•**  Pulse el botón **OK** mientras este mensaje esté parpadeando.
- **•**  La luz del indicador LED se enciende mientras se realiza la carga.
- 5 **La carga finaliza cuando aparece [**Battery full**].**

#### **NOTA**

**•**  Utilice únicamente el modelo de adaptador de CA-USB con conexión USB proporcionado por Olympus (F-5AC).

1Configuración Configuración

#### <span id="page-11-0"></span>Indicador de batería

A medida que la batería consume carga, el indicador de la batería de la pantalla cambia de la forma siguiente:

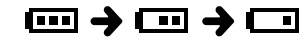

• [ ] indica que queda poca batería. Cargue la batería. Cuando la batería se hava agotado, aparecerá  $\prod$   $\prod$ [**Battery low**] y la unidad dejará de funcionar.

#### **CONSEJO**

- **•**  Al cargar la grabadora, desactive el modo HOLD. Mientras la grabadora esté en modo HOLD, cualquier operación con los botones queda desactivada (☞ [P.32\)](#page-31-1).
- Tiempo de carga: 3 horas aprox.\*
	- \* Tiempo necesario aproximado para cargar una batería completamente vacía a temperatura ambiente. El tiempo de carga dependerá de la cantidad de carga restante y del estado de la batería.

#### **NOTA**

- **•**  Nunca intente cargar una batería alcalina, una batería de litio u otra batería de célula primaria. Las fugas de fluido o un sobrecalentamiento pueden provocar fallos de funcionamiento en la grabadora.
- **•**  El PC debe estar encendido para poder cargar la batería mediante el conector USB.

No podrá cargar la batería si el PC está apagado, o si se encuentra en modo de reposo, de hibernación o de apagado automático.

- **•**  No utilice un concentrador USB para cargar la batería conectándola al PC.
- **•**  [ ] **\*1** o [ ] **\*2** aparece cuando la batería no puede cargarse. Cargue la batería a una temperatura ambiente de entre 5 y 35 °C.
	- **\*1** [ ]: la temperatura ambiente es demasiado baja.

**\*2** [ ]: la temperatura ambiente es demasiado alta.

- **•**  Si la duración de la batería se acorta drásticamente con una carga completa, sustituya la batería por una nueva.
- **•**  Introduzca el conector USB de forma segura hasta el tope. El funcionamiento será anómalo si la conexión no se realiza correctamente.
- **•**  Utilice el cable alargador USB suministrado si fuese necesario.
- **•**  Utilice únicamente el cable de extensión compatible de Olympus. El funcionamiento no está garantizado si utiliza un cable de otros fabricantes. Utilice el cable alargador de Olympus únicamente con la grabadora de voz y nunca lo utilice con productos de otros fabricantes.
- **•**  Utilice únicamente el modelo de adaptador de CA-USB con conexión USB proporcionado por Olympus (F-5AC).

#### <span id="page-12-0"></span>Baterías recargables

Lea la información siguiente detenidamente si utiliza una batería recargable híbrida de níquel-metal (modelo BR404).

## 4 **Descarga**

Las baterías recargables se descargan de forma natural si no se utilizan. Procure cargar la batería antes de usarla.

### 4 **Temperatura de funcionamiento**

Las baterías recargables son productos basados en sustancias químicas. Su rendimiento puede variar incluso si se utilizan dentro del intervalo de temperaturas de funcionamiento recomendado. Esta variación es normal.

### 4 **Rango de temperaturas recomendado**

Durante el uso de la grabadora de voz: de 0 a 42 °C

Durante la carga: de 5 a 35 °C Durante un almacenamiento prolongado: de –20 a 30 °C

El uso de una batería recargable fuera de los rangos de temperatura indicados con anterioridad puede disminuir el rendimiento o la vida útil de la batería. Si no va a utilizar la grabadora de voz durante un periodo de tiempo prolongado, saque siempre la batería recargable antes de almacenarla para evitar que se produzcan fugas de líquidos u oxidación.

### **NOTA**

- **•**  La grabadora de voz no admite el uso de baterías de manganeso.
- **•**  Cuando sustituya la batería, utilice una batería seca alcalina AAA o una batería recargable híbrida de níquelmetal de Olympus (modelo BR404). El funcionamiento no está garantizado si utiliza baterías de otros fabricantes.
- **•**  La pantalla [**Battery**] aparece automáticamente después de cambiar la batería. También puede mostrar esta pantalla y ajustar la batería mediante el menú (☞ [P.49\)](#page-48-1). Después de sustituir la batería, encienda la unidad y, a continuación, asegúrese de que configura los ajustes de las pantallas [**Battery**] y [**Time & Date**] antes de grabar.
- **•**  Puede que necesite restablecer la fecha y la hora si se extrajo la batería de la grabadora de voz durante más de un minuto, o si se extrajo y se sustituyó rápidamente. Consulte "**Ajuste de la fecha/hora [Time & Date]**" (☞ [P.49](#page-48-1)) para conocer el procedimiento.
- **•**  Debido a la naturaleza de las baterías recargables híbridas de níquel-metal, las nuevas baterías y las baterías no usadas durante un periodo de tiempo prolongado (un mes o más) pueden no cargarse por completo. La batería debería cargarse por completo después de cargarla y descargarla hasta tres veces.
- **•**  Deseche las baterías recargables de conformidad con las regulaciones estipuladas. Antes de desechar una batería recargable que no esté completamente descargada, adopte medidas para evitar los cortocircuitos, como el aislamiento de los terminales con cinta.
- **•**  Apague siempre la grabadora antes de sustituir la batería. Es posible que los archivos sufran daños si la batería se extrae mientras la grabadora de voz esté grabando o realizando una operación como, por ejemplo, borrar un archivo.
- **•**  Incluso si el indicador de la batería es [ $\Box$ ], la reproducción a través del altavoz integrado en algunos niveles de volumen puede provocar una reducción en la tensión de salida de la batería, haciendo que la grabadora de voz se reinicie. Reduzca el volumen en ese caso.
- **•**  El tiempo de uso continuo de una batería recargable híbrida de níquel-metal que se ha utilizado repetidamente, se reducirá debido a la degradación de la batería (☞ [P.81\)](#page-80-0).
- **•**  La vida útil de la batería se reducirá si utiliza una batería recargable híbrida de níquel-metal que se haya usado repetidamente (☞ [P.81](#page-80-0) ).

#### Para clientes de Alemania:

Olympus ha suscrito un acuerdo con GRS (Asociación Conjunta para la Eliminación de Baterías) en Alemania para garantizar que las baterías se desechen de forma sostenible.

1

## <span id="page-14-0"></span>Apagado

## Apagado

Los datos existentes, los ajustes de modo y la configuración del reloj se guardan al apagar la grabadora.

1 **Deslice el interruptor** POWER**/** HOLD **en la dirección de la flecha durante medio segundo como mínimo.** 

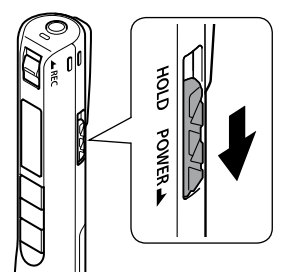

**•**  El punto donde se ha detenido la reproducción al apagar la grabadora se almacena en la memoria.

#### **CONSEJO**

**•**  Si apaga la grabadora mientras no se utilice, podrá reducir el consumo de la batería.

#### Modo de apagado automático

Si la grabadora de voz no ha tenido actividad durante al menos 5 minutos (ajuste predeterminado) después de encenderla, la pantalla desaparece y la grabadora de voz se apaga automáticamente (☞ P48).

**•**  Para volver a utilizar la grabadora de voz, enciéndala de nuevo.

#### **NOTA**

- **•**  La grabadora de voz no se apagará durante la grabación, aunque se accione el interruptor **POWER**/**HOLD**.
- **•**  Si se activa la función [**Rec Standby**], la grabadora de voz permanecerá en estado de reposo de grabación incluso después de apagarla, de manera que la batería se consumirá más rápidamente. Cuando haya transcurrido el tiempo fijado para [**Rec Standby**], la alimentación se apaga completamente (☞ [P.49](#page-48-2)).

## Grabación

## <span id="page-15-1"></span><span id="page-15-0"></span>Grabación

Incluso si surge una oportunidad de grabación de repente, puede iniciar la grabación desde el estado apagado. Pueden realizarse hasta 999 grabaciones.

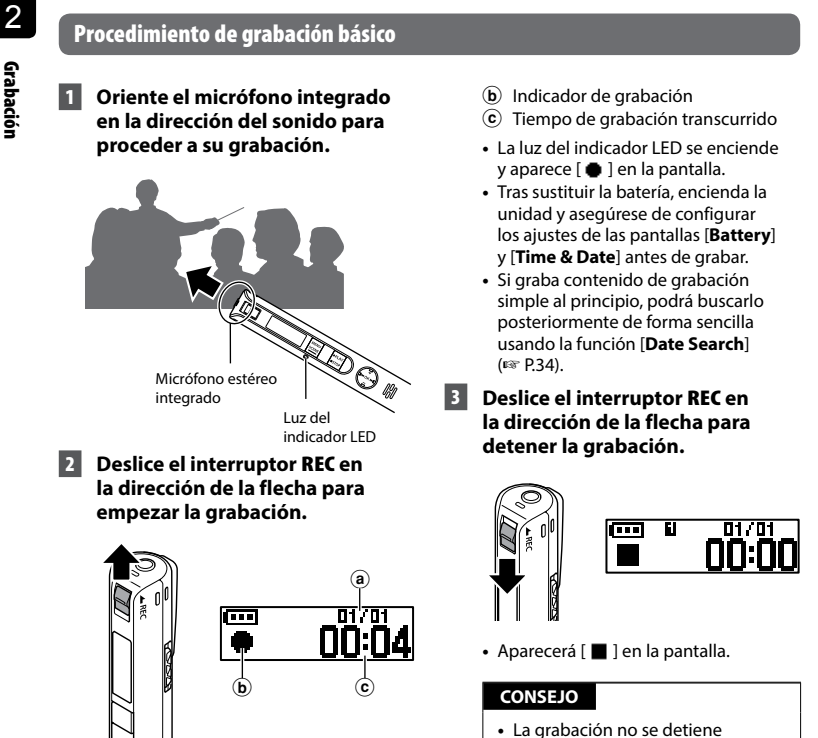

pulsando el botón `**PLAY**/4**STOP**.

- a Número de archivo actual en la carpeta/número total de archivos grabados en la carpeta
- ES

Los archivos de sonido grabados con la grabadora de voz reciben un nombre de archivo automáticamente con el formato siguiente.

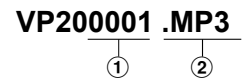

#### 1**Número de archivo**

Los números de archivo se asignan de forma consecutiva.

#### 2**Extensión**

La extensión de archivo indica el formato de grabación para el archivo grabado por la grabadora de voz.

- **•**  Formato PCM lineal: "**.WAV**"
- **•**  Formato MP3: "**.MP3**"

#### **CONSEJO**

- **•**  Al grabar con la grabadora de voz dentro de un bolsillo o similar, fíjela con un clip de sujeción para evitar que se mueva.
- **•**  Aunque se inicie la grabación durante la reproducción de un archivo de la carpeta [**Music**], el archivo grabado se guardará en la carpeta [**Recorder**] (☞ [P.54\)](#page-53-1).

#### **NOTA**

- **•**  Para impedir que el inicio de la grabación quede cortado, empiece a grabar después de que la luz del indicador LED se encienda o el indicador de modo haya aparecido en la pantalla.
- **•**  Cuando el tiempo de grabación posible restante sea de 60 segundos, la luz indicadora LED empezará a parpadear. Parpadeará más rápidamente a medida que el tiempo restante se reduzca (cuando queden 30 y 10 segundos).
- **•**  Cuando aparezca [**Folder full**], no se podrán realizar más grabaciones. Tendrá que eliminar los archivos innecesarios para poder seguir grabando (☞ [P.35,](#page-34-1) [P.68\)](#page-67-1).
- **•**  Si aparece [**Memory full**], la grabadora de voz no tiene más espacio de memoria disponible. Tendrá que eliminar los archivos innecesarios para poder grabar más (☞ [P.35,](#page-34-1) [P.68\)](#page-67-1).
- **•**  El rendimiento de procesamiento puede reducirse si se han escrito o eliminado datos repetidamente en el soporte de grabación. En ese caso, formatee el soporte de grabación (☞ [P.56](#page-55-1)).

#### Grabación de datos de formato PCM lineal de más de 2 GB

Al grabar archivos de formato PCM lineal, la grabación continuará incluso después de que el tamaño de archivo supere los 2 GB.

- **•**  Los datos se dividen y guardan en archivos independientes de hasta 2 GB. Los archivos se procesan a modo de archivos múltiples durante la reproducción.
- **•**  La unidad se detendrá después de grabar 999 archivos que superen los 2 GB.

#### Ajustes de grabación

Dispone de distintos ajustes de grabación en función de las diferentes condiciones.

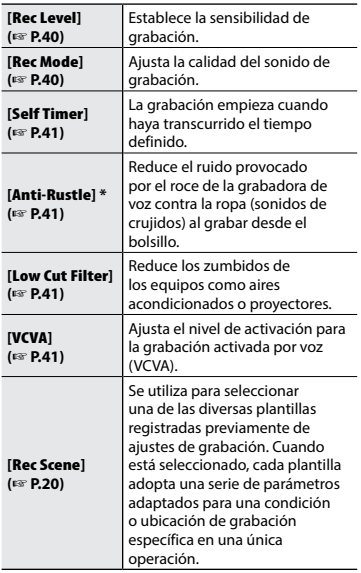

**\*** Al grabar con la grabadora de voz dentro de un bolsillo o similar, fíjela con un clip de sujeción para evitar que se mueva.

2

## <span id="page-18-0"></span>Uso de auriculares

Puede conectar auriculares disponibles en el mercado a la toma de micrófono/auriculares  $\left(\bigcap\right)$  de la grabadora de voz y podrá escuchar el sonido durante la grabación y la reproducción.

- **•**  Utilice los botones **+**/**–** para ajustar el volumen de supervisión de la grabación.
- **•**  Los auriculares no se incluyen con este producto.
	- 1 **Conecte los auriculares a la toma de micrófono/auriculares de la grabadora de voz ( ).**

A la toma de micrófono/auriculares

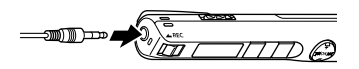

- **•**  Si cambia el volumen, esto no afectará a la sensibilidad de grabación.
- **•**  No se escuchará ningún sonido en el altavoz al conectar los auriculares.

#### **NOTA**

- **•**  Para evitar un sonido desagradablemente alto, ajuste el volumen a [**00**] antes de conectar los auriculares.
- **•**  Para evitar que se produzca una retroalimentación, no coloque los auriculares cerca del micrófono durante la grabación.
- **•**  Evite un volumen excesivamente alto al escuchar la reproducción con los auriculares. Pueden producirse daños en los oídos o incluso pérdida de audición.
- **•**  Si el volumen se ajusta demasiado alto, puede aparecer una pantalla de advertencia.
- **•**  La vida útil de la batería se consume rápidamente al supervisar las grabaciones. Para conservar la vida útil de la batería, deje los auriculares desconectados al grabar.
- **•**  Si se activa la función [**Anti-Rustle**] (☞ [P.41](#page-40-2)), es posible que se escuche una especie de eco durante la supervisión de la grabación.
- **•**  Si no escucha ningún sonido incluso después de conectar los auriculares, establezca [**Select Jack**] en [**Earphone**].

## <span id="page-19-2"></span><span id="page-19-0"></span>Selección del ajuste de grabación automática [Rec Scene]

## <span id="page-19-1"></span>Selección del ajuste de grabación automática [Rec Scene]

La grabadora de voz tiene plantillas registradas previamente de los ajustes óptimos que se adaptan a las diversas aplicaciones de grabación como conferencias y dictados. Al seleccionar una de estas plantillas, puede introducir varios ajustes recomendados para su aplicación de grabación en una única operación.

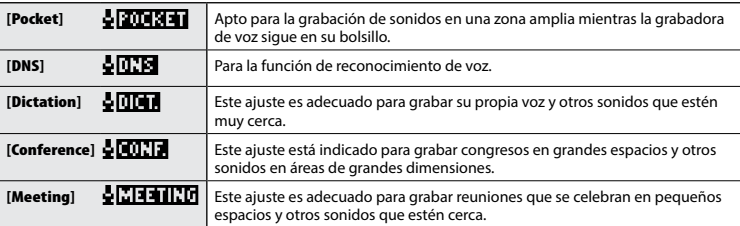

- 1 **Mientras la grabadora de voz esté en el modo de parada, mantenga pulsado el botón** MENU **/**SCENE **.**
	- m **MENU** lRec Scene. **SCENE**
	- 2 **Pulse el botón** OK **.**

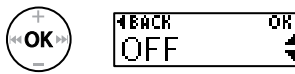

- Pulse el botón **I<4** para volver a la pantalla anterior.
- **8 Pulse los botones + o para seleccionar la aplicación de grabación deseada.**

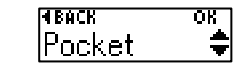

### 4 **Pulse el botón** OK **para finalizar la configuración.**

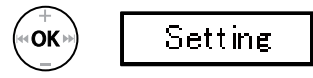

- **•**  Según la configuración, aparecerá el icono del ajuste.
- 5 **Pulse el botón ▶ PLAY/■STOP para salir de la pantalla de menú.**

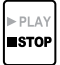

**•**  Consulte "**Ajustes [Rec Scene] registrados previamente** " para obtener más información ( ☞ [P.21\)](#page-20-0).

## Selección del ajuste de grabación automática [Rec Scene]

## Selección del ajuste de grabación automática [Rec Scene]

#### **NOTA**

**•**  Al seleccionar una escena de grabación, los ajustes de menú relacionados con la grabación no pueden utilizarse en combinación con la escena de grabación. Si intenta utilizar alguna de esas funciones, el ajuste [**Rec Scene**] se ajustará automáticamente en [**OFF**].

#### <span id="page-20-0"></span>Ajustes [Rec Scene] ajustados previamente

#### **[**Pocket **]** :

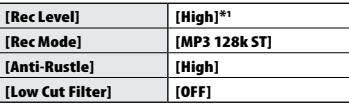

#### **[Dictation ]** :

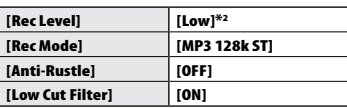

#### **[**Conference **]** :

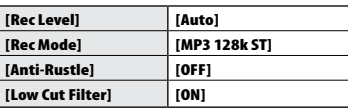

#### **[**Meeting **]** :

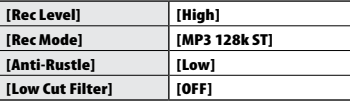

#### **[**DNS **]** :

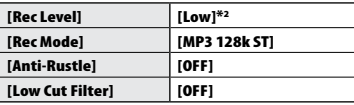

\* <sup>1</sup> La sensibilidad de grabación se ajusta a un nivel incluso mayor que [**High**].

\* <sup>2</sup> La sensibilidad de grabación se ajusta a un nivel incluso menor que [**Low**].

## <span id="page-21-0"></span>Grabación con un micrófono externo

El sonido puede grabarse mediante la conexión de un micrófono externo a la toma de micrófono/auriculares ( $\bigcap$ ) de la grabadora de voz.

#### 1 **Conecte un micrófono externo a la toma de micrófono/auriculares ( ) de la grabadora de voz.**

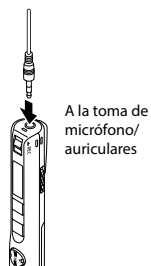

### 2 **Inicie la grabación.**

**•**  Consulte "Grabación" para conocer el procedimiento de grabación (☞ [P.16](#page-15-1)).

#### **NOTA**

- **•**  Establezca [**Select Jack**] en [**Microphone**] cuando esté ajustado en [**Earphone**] o cuando el micrófono externo conectado no pueda detectarse correctamente aunque se seleccione [**Auto**] (☞ [P.48\)](#page-47-2).
- **•**  Cuando se conecta un micrófono monoaural externo y se efectúa la grabación, el sonido se graba únicamente en el canal izquierdo si define [**Rec Mode**] en estéreo (☞ [P.40\)](#page-39-2).
- **•**  Cuando se conecta un micrófono estéreo externo y se efectúa la grabación, solo se graba el sonido del micrófono del canal izquierdo si define [**Rec Mode**] en monoaural (☞ [P.40\)](#page-39-2).

#### **CONSEJO**

- **•**  Puede utilizar un micrófono compatible con transformador de alimentación.
- **•**  Consulte "Accesorios (opcional)" para obtener información acerca de los micrófonos externos utilizables (☞ [P.73\)](#page-72-1).

2

## <span id="page-22-0"></span>Grabación mediante la conexión a un dispositivo externo

## Grabación de sonidos de un dispositivo externo

Conecte el terminal de salida de audio (toma de auriculares) de un dispositivo externo y la toma de micrófono/auriculares ( $\bigcap$ ) de la grabadora de voz usando el cable de conexión KA333 (se vende por separado) para grabar los sonidos del dispositivo conectado.

**•**  Establezca [**Select Jack**] en [**Microphone**] primero (<sub>®</sub> [P.48\)](#page-47-2).

A la toma de micrófono/auriculares Al terminal de salida del dispositivo externo

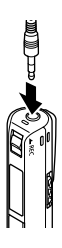

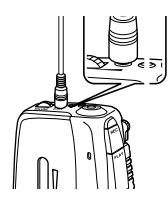

#### **NOTA**

**•**  Al conectar un dispositivo externo, realice una grabación de prueba y ajuste el nivel de salida al dispositivo externo.

Grabación de sonidos de la grabadora de voz en un dispositivo externo

Conecte el terminal de entrada de audio (toma del micrófono) de un dispositivo externo y la toma de micrófono/auriculares<br>(A) de la grabadora de voz mediante el cable de conexión KA333 (se vende por separado) para grabar los sonidos de la grabadora de voz en el dispositivo conectado.

**•**  Configure [**Select Jack**] en [**Earphone**] primero (<sub>®</sub> [P.48](#page-47-2)).

A la toma de micrófono/ auriculares

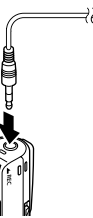

Al terminal de entrada del dispositivo externo

### **NOTA**

**•**  Cuando ajusta diversas configuraciones de la calidad del sonido relacionadas con la reproducción en la grabadora de voz, la salida de la señal de audio de la toma de micrófono/auriculares ( $\bigcap$ ) también cambia (☞ [P.60,](#page-59-1) [P.62](#page-61-1)) .

## <span id="page-23-1"></span><span id="page-23-0"></span>Cambio de la pantalla de información durante la grabación

## Cambio de la pantalla de información durante la grabación

Puede cambiar la pantalla de información durante la grabación.

### 1 **Mientras la grabadora de voz esté en el modo de grabación, pulse el botón** OK **.**

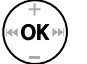

**•**  Cada vez que pulse el botón **OK**, la pantalla de información cambia.

#### 1 **Pantalla del tiempo de grabación transcurrido (pantalla por defecto)**

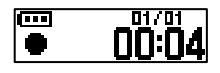

Puede visualizar el tiempo de grabación transcurrido y el número del archivo actual en la carpeta.

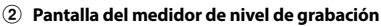

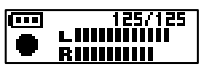

El medidor cambia en función del volumen de grabación y el ajuste de la función de grabación.

3 **Pantalla del indicador de funciones** 

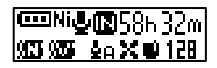

Puede ver el indicador de funciones y el tiempo de grabación restante.

4 **Pantalla de fecha y hora** 

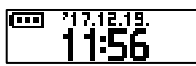

Puede visualizar la fecha y la hora actuales.

## 4 **Significado de los indicadores (igual para todos los modos)**

- [ ]: tipo de batería (☞ [P.49](#page-48-3))
- [  $\bullet$  ]: seleccionar toma (☞ [P.48](#page-47-2))
- [ **lka**]: tiempo de grabación posible [ w**a**]: cancelar ruido (☞ P.43)
- 
- [ ]: equilibrar voz (☞ [P.43](#page-42-3))
- 

### **NOTA**

- [ **Ni**]: tipo de batería (☞ P.49) [ **N** ]: filtro RR (☞ [P.41\)](#page-40-2)<br>
[ **W** ]: sienpo de grabación posible [ **1** ]: anti-rozamiento (☞ P.41)<br> **[00]**: tienpo de grabación posible [ [ **1** ]]: modo Rec (☞ [P.40\)](#page-39-1)<br> **[00]:** cancelar ru
- Cambio de la pantalla de información durante la grabación Cambio de la pantalla de información durante la grabación

2

**•**  La pantalla de información vuelve a la pantalla predeterminada si se cambia la grabadora de voz a otra operación (parada, reproducción, grabación).

3

## Reproducción

## <span id="page-24-1"></span><span id="page-24-0"></span>Reproducción

Además de los archivos grabados por la grabadora de voz, también puede reproducir archivos en los formatos WAV y MP3 transferidos desde un PC.

### Procedimiento de reproducción básico

**Pulse el botón <b>DD** o **44 para seleccionar el archivo de reproducción deseado.**

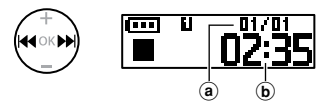

- a Número de archivo actual en la carpeta/número total de archivos grabados en la carpeta
- b Longitud del archivo

#### **CONSEJO**

- **•**  La longitud del archivo aparecerá durante 3 segundos.
- **•**  Puede buscar archivos de voz especificando la fecha de grabación (☞ [P.34](#page-33-1)).

#### **2** Pulse el botón ▶ PLAY/■STOP **para iniciar la reproducción.**

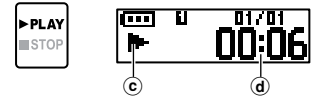

- c Indicador de reproducción
- d Tiempo de reproducción transcurrido
- Aparecerá [ $\blacktriangleright$ ] en la pantalla.

3 **Pulse el botón** + **o** – **para ajustar el volumen al nivel deseado.**

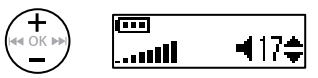

- **•**  El volumen puede ajustarse a un ajuste de entre [**00**] y [**30**]. Cuanto más alto sea el número, más alto será el volumen.
- **•**  Si el volumen se ajusta demasiado alto, puede aparecer una pantalla de advertencia.

#### 4 **Pulse el botón** `PLAY**/**4STOP **para detener la reproducción.**

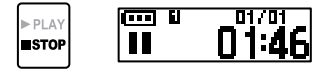

- Aparecerá [ **]** en la pantalla.
- **•**  El archivo que se está reproduciendo se detiene. La función de reanudación almacena automáticamente el punto de parada de la reproducción en la memoria. La posición se guarda aunque apague el aparato. La siguiente vez que se encienda la unidad, será posible reanudar la reproducción desde el punto de parada almacenado en la memoria.

## <span id="page-25-1"></span><span id="page-25-0"></span>Avance rápido

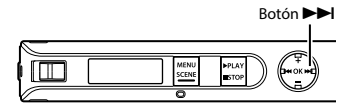

#### **Avance rápido durante la reproducción**

#### **1** Mantenga pulsado el botón **>> durante la reproducción.**

- **•**  La reproducción se inicia desde el punto actual al soltar el botón **>>I**.
- **•**  Si se pasa por una marca de índice o una marca temporal en el archivo, el avance rápido se detiene en la marca (☞ [P.31\)](#page-30-1).
- **•**  El avance rápido se detiene al llegar al final del archivo. Mantenga pulsado el botón  $\blacktriangleright$ l otra vez para avanzar rápidamente desde el principio del siguiente archivo.

### <span id="page-25-2"></span>Rebobinado

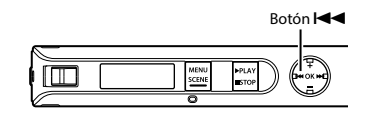

#### **Rebobinado durante la reproducción**

#### **1** Mantenga pulsado el botón  $\blacktriangleleft$ **durante la reproducción.**

- **•**  La reproducción se inicia desde el punto actual al soltar el botón  $\blacktriangleleft$ .
- **•**  Si se pasa por una marca de índice o una marca temporal en el archivo, el rebobinado se detiene en la marca (☞ [P.31\)](#page-30-1).
- **•**  El rebobinado se detiene cuando se llega al principio del archivo. Mantenga pulsado el botón  $\blacktriangleleft$ otra vez para rebobinar desde el final del archivo anterior.

### <span id="page-26-0"></span>Salto al principio de un archivo

**Salto al principio del siguiente archivo**

1 **Pulse el botón** 9 **mientras la grabadora de voz esté en el modo de parada o durante la reproducción.**

**Salto al principio del archivo actual**

1 **Pulse el botón** 0 **mientras la grabadora de voz esté en el modo de parada o durante la reproducción.**

#### **NOTA**

- **•**  Si se pasa por una marca de índice o una marca temporal al saltar al principio de un archivo durante la reproducción, la reproducción se inicia desde la marca. Al saltar al principio de un archivo mientras la grabadora está en el modo de parada, la marca se ignora (☞[P.31](#page-30-1) ).
- **•**  Si se define un ajuste distinto de [**File Skip**] para [**Skip Space**], la reproducción se inicia después de que el tiempo definido se haya saltado hacia atrás o hacia delante. La reproducción no salta al principio del archivo.

**Salto al principio del archivo anterior**

- **1** Pulse el botón  $\blacktriangleleft$  cuando el **punto de reproducción esté al principio del archivo.**
	- **•**  Para saltar al principio del archivo anterior durante la reproducción, pulse el botón  $\blacktriangleleft$  dos veces consecutivamente.

#### **CONSEJO**

**•**  Para saltar los archivos de forma continua, pulse el botón  $\blacktriangleleft$  o  $\blacktriangleright$   $\blacktriangleright$ mientras la grabadora esté en el modo de parada.

#### <span id="page-27-0"></span>Ajustes de reproducción

Puede seleccionar varios métodos de reproducción de archivos adaptados a las distintas aplicaciones y preferencias personales.

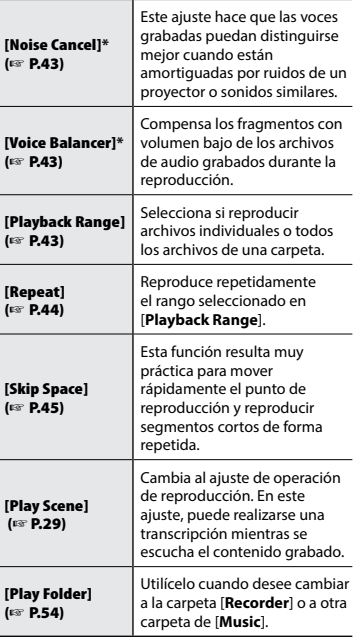

**\*** Esta función solo está disponible cuando se selecciona un archivo en la carpeta [**Recorder**].

### Escucha con auriculares

Puede conectar los auriculares a la toma de micrófono/auriculares ( $\bigcap$ ) de la grabadora de voz para escuchar el sonido.

**•**  Los auriculares no están incluidos.

1 **Conecte los auriculares a la toma de micrófono/auriculares ( ) de la grabadora de voz.**

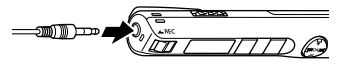

A la toma de micrófono/auriculares

2 **Pulse el botón** `PLAY**/**4STOP **para iniciar la reproducción.**

> **•**  No se emitirá ningún sonido a través del altavoz al conectar los auriculares.

## f **ATENCIÓN**

Evite un volumen excesivamente alto al escuchar

la reproducción con los auriculares. Pueden producirse daños en los oídos o incluso pérdida de audición.

#### **NOTA**

- **•**  Para evitar la irritación de los oídos, fije el volumen en [**00**] antes de ponerse los auriculares.
- **•**  Si el volumen se ajusta demasiado alto al utilizar los auriculares, puede aparecer una pantalla de advertencia.
- **•**  Ajuste [**Select Jack**] en [**Earphone**] cuando no escuche ningún sonido incluso con los auriculares conectados, o al reproducir con un altavoz externo (☞ [P.48](#page-47-2)).

# <span id="page-28-1"></span><span id="page-28-0"></span>Selección de la reproducción automática [Play Scene] Selección de la reproducción automática

El comienzo o el final del archivo erróneo nunca se selecciona aunque lleve a cabo repetidamente la operación de avance o rebobinado. También puede usar la función de reproducción rápida o lenta al mismo tiempo.

OΚ

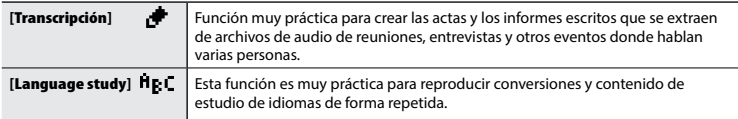

1 **Mientras la grabadora de voz esté en el modo de parada, mantenga pulsado el botón**  MENU **/**SCENE **.**

[Play Scene]

- nk k **MENU** lRec Scene i **SCENE**
- 2 **Pulse el botón**  + **o**  – **para seleccionar [**Play Scene**].**

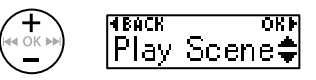

3 **Pulse el botón** OK **.**

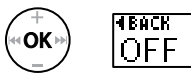

• Pulse el botón **I<4 p**ara volver a la pantalla anterior.

4 **Pulse el botón**  + **o**  – **para seleccionar el paquete de ajustes de reproducción predeterminados deseado.**

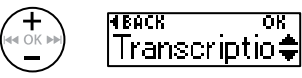

5 **Pulse el botón** OK **para finalizar la configuración.**

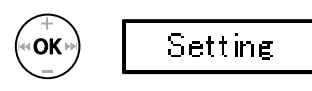

6 **Pulse el botón**  `PLAY**/** 4STOP **para salir de la pantalla de menú.**

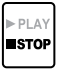

**•**  Consulte "**Ajustes registrados previamente [Play Scene ]**" para obtener más información ( ☞ [P.38\)](#page-37-0).

## <span id="page-29-0"></span>Modificación de la velocidad de reproducción

## <span id="page-29-1"></span>Modificación de la velocidad de reproducción

Puede cambiar la velocidad de reproducción. La modificación de la velocidad de reproducción es muy práctica para agilizar presentaciones de conferencias o ralentizar partes del audio que resultan difíciles de entender en clases de idiomas.

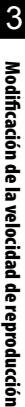

#### 1 **Mantenga pulsado el botón**  `PLAY**/**4STOP **durante la reproducción.**

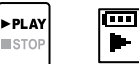

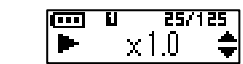

2 **Pulse el botón** + **o** – **para seleccionar la velocidad de reproducción deseada.**

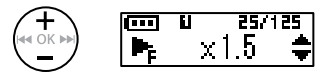

**•**  Puede establecer la velocidad de reproducción desde [**x 0.5**] (lento) a [**x 1.0**] (normal) hasta [**x 2.0**] (rápido).

### 3 **Pulse el botón** OK**.**

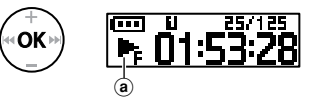

- (a) Pantalla de velocidad de reproducción
- **•**  Para volver a la velocidad de reproducción normal, ajuste el parámetro en [**x1.0**].

#### **NOTA**

- **•**  Los ajustes modificados de velocidad de reproducción se conservan después de apagar la unidad.
- **•**  La modificación de la velocidad de reproducción hará que la batería se agote más rápidamente.
- **•**  La siguiente función no puede utilizarse al cambiar la velocidad de reproducción.
	- **•**  [**Noise Cancel**] (☞ [P.43\)](#page-42-2)

#### Límites de reproducción rápida

Dependiendo de la velocidad de muestreo y la tasa de bits, es posible que algunos archivos no se reproduzcan correctamente. En ese caso, tendrá que reducir la velocidad de reproducción.

3

Marcas de índice/temporales

Marcas de índice/temporale:

<span id="page-30-1"></span><span id="page-30-0"></span>Si inserta una marca de índice o una marca temporal en un archivo, podrá acceder rápidamente al punto deseado en el archivo a través de las mismas operaciones que para el avance rápido, el rebobinado o el salto al principio de un archivo.

Puede insertar marcas de índice en los archivos creados con este producto. Es posible que no pueda insertar las marcas de índice en los archivos creados con otras grabadoras de Olympus. Puede insertar las marcas temporales en los archivos en los que no se pueden insertar marcas de índice. En el caso de archivos creados con un dispositivo que no sea Olympus, puede insertar marcas temporales. Puede insertar las marcas de índice durante la grabación, la reproducción y la parada.

### Inserción de una marca de índice/ temporal

1 **En la posición donde se agregará una marca de índice o temporal, mantenga pulsado el botón** OK**.**

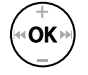

25.125  $Index 08$ 

#### **NOTA**

- **•**  Las marcas temporales son provisionales. Se borran automáticamente al seleccionar un archivo distinto, transferir el archivo a un PC o mover el archivo a un PC.
- **•**  Puede insertar hasta 99 marcas de índice/temporales en un único archivo. Aparece el mensaje **[Index Full]** o [**Temp Full**] si intenta insertar más de 99 marcas.
- **•**  No puede insertar o borrar marcas de índice/temporales en archivos que se hayan bloqueado a través de la función de bloqueo de archivos (☞ [P.39\)](#page-38-1).
- **•**  Las marcas de índice no pueden insertarse en un archivo creado en este producto y reproducido en un ordenador.

### Borrado de una marca de índice/ temporal

- 1 **Seleccione un archivo que contenga una marca de índice/ temporal que desee borrar e inicie la reproducción.**
- **2** Utilice el botón **▶▶** o  **←** para **seleccionar la marca de índice/ temporal que desee borrar.**

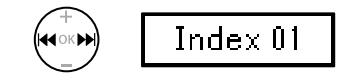

- 3 **Cuando el número de la marca de índice/temporal que desee borrar aparezca en la pantalla (durante unos 2 segundos), mantenga pulsado el botón** OK**.**
	- **•**  Todas las marcas de índice/temporales siguientes del archivo se renumerarán automáticamente.

## <span id="page-31-0"></span>Prevención de la activación accidental

Si ajusta el modo HOLD en la grabadora de voz, se mantendrán las operaciones actuales y se desactivarán las operaciones de los botones. El modo HOLD es una función muy práctica que permite evitar la activación no deseada provocada por pulsaciones accidentales de los botones cuando la grabadora de voz se transporta en una bolsa o en el bolsillo.

## Activación del modo HOLD

3

1 **Deslice el interruptor** POWER**/** HOLD **a la posición [**HOLD**].**

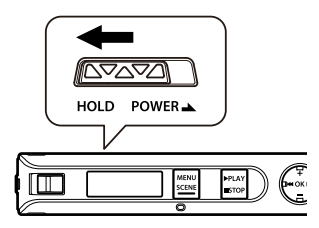

- **•**  En la pantalla aparece [**Hold**] y la grabadora de voz entra en el modo HOLD.
- **•**  ON y OFF del interruptor **REC** estarán activos en el modo HOLD.

#### **NOTA**

- **•**  Si se pulsa un botón durante el modo HOLD, aparece [**Hold**] en la pantalla durante 2 segundos. No se realizan otras operaciones.
- **•**  Si establece el modo HOLD durante una reproducción de la grabadora de voz, se continúa con la operación de reproducción y se evita que se realicen las demás operaciones (la grabadora de voz se detiene cuando la reproducción finaliza).

### <span id="page-31-1"></span>Desactivación del modo HOLD

1 **Deslice el interruptor** POWER**/** HOLD **a la posición** A **que se muestra más abajo.**

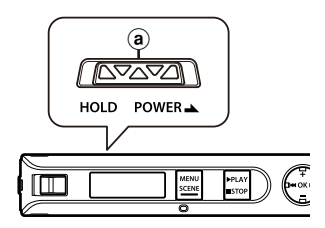

## <span id="page-32-0"></span>Cambio de la pantalla de información durante la reproducción o parada

### Cambio de la pantalla de información durante la reproducción o parada

Puede cambiar la pantalla de información durante la reproducción o parada.

#### 1 **Pulse el botón** OK **mientras la grabadora de voz esté en el modo de reproducción o parada.**

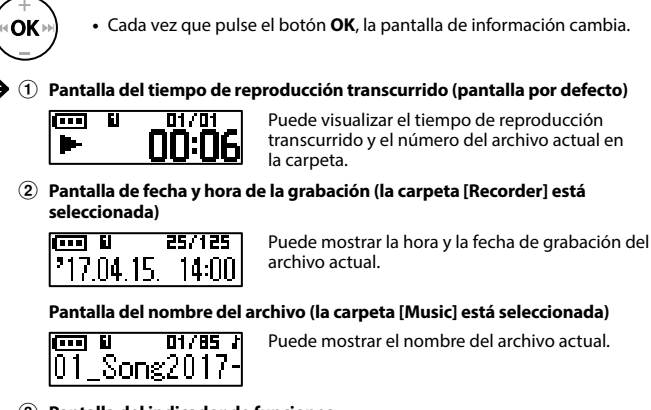

3 **Pantalla del indicador de funciones** 

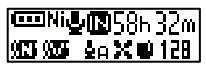

Puede mostrar el indicador de la funciones y el tiempo de grabación restante (☞ [P.24](#page-23-1)).

4 **Pantalla de fecha y hora** 

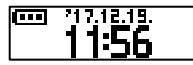

Puede visualizar la fecha y la hora actuales.

#### **NOTA**

**•**  La pantalla de información vuelve a la pantalla predeterminada si se cambia la grabadora de voz a otra operación (parada, reproducción, grabación).

## <span id="page-33-1"></span><span id="page-33-0"></span>Búsqueda de un archivo [Date Search]

### Uso de la función de búsqueda de fecha

Puede buscar archivos de voz especificando la fecha de grabación.

#### **NOTA**

**•**  Solo se pueden buscar archivos en la carpeta [**Recorder**].

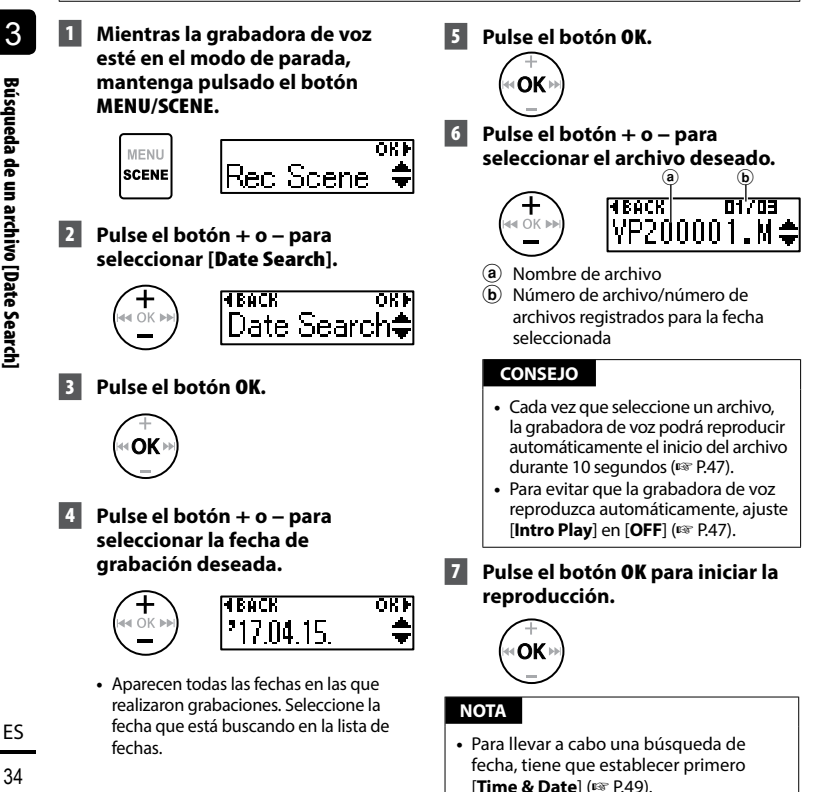

## <span id="page-34-1"></span><span id="page-34-0"></span>Borrado de archivos

En esta sección se describe cómo borrar un archivo innecesario de una carpeta o borrar todos los archivos de la carpeta actual a la vez.

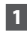

#### **1** Pulse el botón **>>** o **44** para **seleccionar el archivo que desee borrar.**

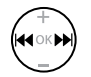

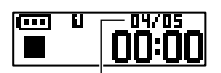

El archivo de este número se borra. Después de borrarse, se realiza la nueva numeración automáticamente.

2 **Mientras la grabadora de voz esté en el modo de parada, pulse el botón** MENU**/**SCENE**.**

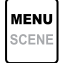

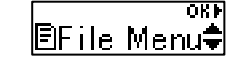

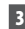

### 3 **Pulse el botón** OK**.**

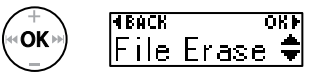

**•**  La grabadora de voz vuelve al modo de parada si no se realiza ninguna operación durante 3 minutos.

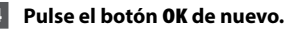

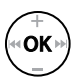

#### 5 **Pulse el botón** + **o** – **para seleccionar [**One file**] o [**All in folder**].**

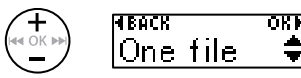

#### [**One file**]:

Borra solo el archivo seleccionado.

#### [**All in folder**]:

Borra todos los archivos guardados en la misma carpeta que el archivo seleccionado.

## 6 **Pulse el botón** OK**.**

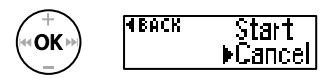

**•**  Si no se realiza ninguna operación en 8 segundos mientras esté usando el menú, se volverá a mostrar la pantalla anterior.

7 **Pulse el botón** + **para seleccionar [**Start**].**

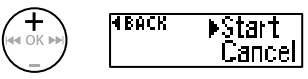

#### 8 **Pulse el botón** OK**.**

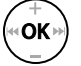

Frased

**•**  En la pantalla aparece [**Erasing**] y se inicia el proceso de borrado. Aparece [**Erased**] cuando el proceso ha finalizado.

#### **NOTA**

- **•**  Detenga la grabación o la reproducción antes de realizar el borrado.
- **•**  Los archivos no pueden recuperarse una vez borrados, por lo que debe asegurarse bien antes de borrar un archivo.
- **•**  Los archivos bloqueados y los archivos de solo lectura no pueden borrarse (☞ [P.39](#page-38-1)).
- **•**  Si hay un archivo que no puede reconocer la grabadora, este archivo no se borrará. La grabadora de voz debe estar conectada a un PC para poder borrar estos archivos.
- **•**  Antes de borrar un archivo, cargue o sustituya la batería para asegurarse de que no se agotará antes de que finalice el proceso. Los procesos de borrado pueden tardar más de 10 segundos en completarse. Para evitar el riesgo de que los datos sufran daños, no extraiga nunca la batería antes de que haya finalizado un proceso de borrado.
# Menú

# Ajuste de los elementos del menú

# Funcionamiento básico

Los menús constan de los siguientes cinco menús de ajustes: [**File Menu**], [**Rec Menu**], [**Play Menu**], [**LCD/Sound**] y [**Device**]. Cada uno proporciona funciones útiles para satisfacer diversas necesidades. Siga estos pasos para configurar un elemento del menú.

## 1 **Pulse el botón** MENU**/**SCENE **durante la grabación o en el modo de parada.**

**MENU** SCENE

$$
\boxed{\text{BFile Menu}^\text{ow}}
$$

## **CONSEJO**

- **•**  Algunos menús contienen elementos que pueden configurarse durante la grabación/ reproducción (☞ [P.38\)](#page-37-0).
- 2 **Pulse el botón** + **o** – **para seleccionar el menú de ajuste que contiene el elemento que desee configurar.**

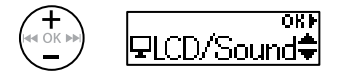

## 3 **Pulse el botón** OK**.**

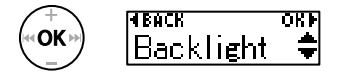

**•**  Aparece el elemento de ajuste del menú de configuración seleccionado.

- También puede usar el botón **>>** para realizar esta operación.
- Pulse el botón **III** para volver a la pantalla anterior.
- 4 **Pulse el botón** + **o** – **para seleccionar el elemento de ajuste deseado.**

$$
\overset{\textup{(}\text{+})}{\underset{\smile}{\leftarrow}} \quad \overset{\textup{(}\text{H} \text{B} \text{A} \text{C} \text{R}}{\underbrace{\text{L} \text{E} \text{D}} \qquad \overset{\textup{O} \text{R} \text{H}}{\overset{\smile}{\leftarrow}}
$$

5 **Pulse el botón** OK**.**

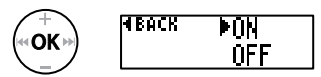

6 **Pulse el botón** + **o** – **para cambiar el ajuste.**

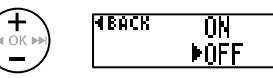

# Funcionamiento básico

## 7 **Pulse el botón** OK **para finalizar el ajuste.**

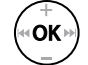

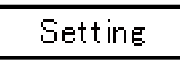

**•**  Aparece un mensaje indicando que el ajuste se ha realizado.

## **8** Pulse el botón ▶ PLAY/■STOP **para salir de la pantalla de menú.**

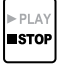

**•**  Cuando entre en la pantalla de menú durante la grabación o la reproducción, pulse el botón **MENU**/**SCENE** para volver a la pantalla anterior sin interrumpir la grabación o la reproducción.

## **NOTA**

- **•**  Para los ajustes de menú realizados mientras la grabadora de voz está en el modo de parada, la grabadora de voz sale del menú y vuelve al modo de parada si no se realiza ninguna operación durante 3 minutos. El elemento de ajuste seleccionado no se modifica en este caso.
- **•**  Para los ajustes de menú realizados durante la grabación/reproducción, la grabadora de voz sale del menú si no se realiza ninguna operación durante 8 segundos.

## <span id="page-37-0"></span>4 **Elementos de menú que pueden ajustarse durante la grabación;**

- **•**  Luz trasera
- **•**  LED
- 4 **Elementos de menú que pueden ajustarse durante la reproducción;**
	- **•**  Propiedades
	- **•**  Luz trasera
	- **•**  LED

## Ajustes registrados previamente [Play Scene]

#### [Transcription]:

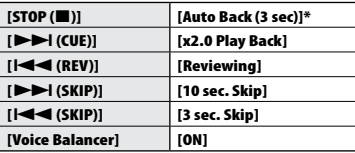

#### [Language study]:

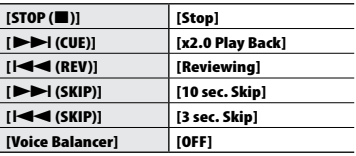

\* Si pulsa el botón `**PLAY/**4**STOP** durante la reproducción, el audio se rebobina 3 segundos desde la posición en la que se pulsó el botón y, a continuación se detiene.

4

<span id="page-38-0"></span>Prevención de borrado accidental de archivos [File Lock]

La función de bloqueo de archivos le permite bloquear los archivos más importantes para evitar que se borren accidentalmente. Una vez bloqueados, los archivos no se borrarán aunque se realice la operación de borrar todos los archivos (☞ [P.35](#page-34-0)).

## 1 **Seleccione el archivo que desee bloquear (**☞ **[P.25](#page-24-0)).**

[**ON**]:

Bloquea el archivo.

[**OFF**]:

El bloqueo del archivo se cancela.

# División de archivos [File Divide]

Los archivos grandes o los archivos con grabaciones largas pueden dividirse para facilitar su gestión y edición.

Consulte "**División de archivos [File Divide]**" (☞ [P.52](#page-51-0)) para conocer el procedimiento.

# Visualización de la información de un archivo [Property]

Puede visualizar la información de un archivo desde la pantalla de menú.

#### **Información de archivo**

1 **Pulse el botón** + **o** – **para cambiar la pantalla.**

- **•**  Se muestra [**Name**] [**Date**] [**Size**] [**Bit Rate**] **\*1** [**Artist**] **\*2** [**Album**] **\*2**.
- **\*1** Si se selecciona un archivo con formato PCM lineal, la frecuencia de muestreo y el número de bits se muestran en el campo [**Bit Rate**].
- **\*2** Si el archivo no tiene información de etiqueta, aparece [**UNKNOWN\_ ARTIST**] y [**UNKNOWN\_ALBUM**].

# Menú de grabación [Rec Menu]

<span id="page-39-0"></span>Selección de la sensibilidad de grabación [Rec Level]

Puede cambiar la sensibilidad de grabación según sea necesario para su aplicación de grabación.

#### [**Auto**]:

La sensibilidad de grabación cambia automáticamente en función del volumen de entrada. Es adecuado para grabar audio genérico.

#### [**High**]:

Es el nivel de sensibilidad de grabación más alto. Está indicado para grabar conferencias, ponencias largas y otras aplicaciones donde el origen del sonido está lejos o tiene un volumen bajo.

#### [**Low**]:

La sensibilidad más baja. Este nivel es adecuado para el dictado.

## **CONSEJO**

**•**  Si desea grabar la voz del orador, ajuste [**Rec Level**] en [**Low**] y coloque el micrófono integrado de la grabadora de voz cerca de la boca del orador (con una separación de 5 a 10 cm).

### **NOTA**

**•**  El nivel de grabación se ajusta automáticamente. Un sonido excesivamente alto puede generar ruido.

# <span id="page-39-1"></span>Ajuste del modo de grabación [Rec Mode]

Puede priorizar la calidad del sonido o el tiempo de grabación. Seleccione el modo de grabación que mejor se adapte a su aplicación de grabación.

> [**PCM**] [**MP3 128k ST**] [**MP3 32k Mono**] **\*** [**MP3 8k Mono**] **\***

**\*** Grabación monoaural

## **CONSEJO**

- **•**  El formato PCM le permite grabar fielmente el sonido original, ya que no se realiza compresión ni ningún otro proceso, pero el tamaño del archivo será grande. Compruebe que dispone de suficiente espacio en la memoria antes de realizar la grabación.
- **•**  Para grabar conferencias o presentaciones de forma clara, se recomienda ajustar [**Rec Mode**] en [**MP3 128k ST**].

# Menú de grabación [Rec Menu]

# Reducción de ruido provocado por el roce durante la grabación [Anti-Rustle]

Reduzca el ruido provocado por el roce de la grabadora de voz contra la ropa (sonidos de crujidos) al grabar desde el bolsillo.

## **NOTA**

**•**  Al grabar con la grabadora de voz dentro de un bolsillo o similar, fíjela con un clip de sujeción para evitar que se mueva.

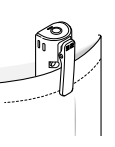

### [**High**] [**Low**]:

Reduce el ruido provocado por los sonidos de roce (crujidos) durante la grabación.

#### [**OFF**]:

Desactiva la función de reducción del sonido del roce.

# Inicio de la grabación después de que haya transcurrido la hora fijada [Self-timer]

La función de temporizador automático empieza a grabar después de que haya transcurrido la hora fijada. Si establecer la hora de inicio de la grabación con antelación, evitará olvidarse de grabar.

### [**3 min.**][**5 min.**][**10 min.**]:

Establece la hora en la que se iniciará la grabación.

### [**OFF**]:

Desactiva el temporizador automático.

# Reducción de ruido durante la grabación [Low Cut Filter]

La función RR de la grabadora de voz le permite hacer grabaciones que reducen los molestos ruidos de aparatos como los aires acondicionados o los sonidos de baja frecuencia de equipos tales como los proyectores.

> [**ON**]: Activa el filtro RR. [**OFF**]: Desactiva el filtro RR.

# Función de grabación activada por voz [VCVA]

La función de grabación activada por voz (**VCVA**) empieza a grabar automáticamente cuando se detecta un sonido más alto que el nivel de activación por voz definido, y pausa automáticamente la grabación cuando el nivel de volumen del sonido se reduce. Utilice esta función para omitir automáticamente los segmentos silenciosos innecesarios al realizar grabaciones (como los silencios que se producen en las conferencias) y ahorrar memoria.

### [**ON**]:

Activa la función **VCVA**. Puede ajustar el nivel de activación por voz utilizado para **VCVA**.

#### [**OFF**]:

Desactiva la función **VCVA**. Restablece la grabación estándar.

Ajuste del nivel de activación por voz para la grabación activada por voz

## 1 **Deslice el interruptor** REC **para empezar la grabación.**

**•**  La grabación se pausa automáticamente 1 segundo después de que el sonido de entrada tenga un volumen inferior a la sensibilidad de activación definida. La luz del indicador LED se enciende cuando la grabación se activa y parpadea cuando la grabación se pausa.

## **2** Pulse el botón **DD** o **44** para **ajustar el nivel de activación por voz.**

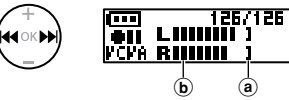

- (a) Nivel de activación por voz (se mueve hacia la izquierda/derecha para ajustarse al nivel definido)
- b Medidor de nivel (cambia en proporción al volumen del sonido de grabación)
- **•**  El parámetro puede ajustarse en 23 pasos.

## **CONSEJO**

- Cada pulsación del botón **I** aumenta el nivel de sensibilidad de activación de la función VCVA y un alto nivel dará como resultado que la grabación se inicie incluso con sonidos bajos.
- **•**  Ajuste el nivel de activación por voz VCVA para adaptarlo a las condiciones de grabación (para asumir los niveles más altos de ruido ambiental o similar).
- **•**  Para evitar errores de grabación, se recomienda realizar una prueba de grabación antes para ajustar el nivel de activación por voz.

# Menú de reproducción [Play Menu]

# <span id="page-42-0"></span>Reducción de ruido durante la reproducción [Noise Cancel]

Utilice la función [**Noise Cancel**] para reducir el ruido cuando la voz grabada no se pueda distinguir bien.

#### [**High**] [**Low**]:

Reduce el ruido ambiental para reproducir con una mayor calidad acústica.

[**OFF**]: La función de cancelación de ruido se desactiva.

## **NOTA**

- **•**  La función [**Noise Cancel**] solo está disponible cuando se selecciona un archivo en la carpeta [**Recorder**].
- **•**  Si utiliza la función [**Noise Cancel**], la batería se agotará más rápidamente.
- **•**  La siguiente función no estará disponible mientras utilice la función [**Noise Cancel**].
	- **•**  Modificación de la velocidad de reproducción (☞ [P.30](#page-29-0))

Ajuste de los fragmentos de volumen bajo durante la reproducción [Voice Balancer]

La función [**Voice Balancer**] ajusta los fragmentos con volumen bajo de los archivos de audio grabados para que tengan un volumen más alto.

#### [**ON**]:

Ajusta los fragmentos con volumen bajo de los archivos de sonido durante la reproducción, haciendo que tengan un volumen más alto.

#### [**OFF**]:

La función de equilibrio de voz se desactiva.

#### **NOTA**

- **•**  La función [**Voice Balancer**] solo está disponible cuando se selecciona un archivo en la carpeta [**Recorder**].
- **•**  Si utiliza la función [**Voice Balancer**], la batería se agotará más rápidamente.

# <span id="page-42-1"></span>Especificación del rango de reproducción [Playback Range]

Seleccione el rango de reproducción según sus preferencias.

## 1 **Pulse el botón** + **o** – **para seleccionar [**Recorder**] o [**Music**].**

#### [**Recorder**]:

Establece el rango de reproducción para reproducir archivos grabados con el micrófono integrado.

## [**Music**]:

Establece el rango de reproducción para reproducir archivos transferidos desde un PC.

## 2 **Pulse el botón** + **o** – **para seleccionar el ajuste.**

#### [**File**]:

Detiene la reproducción después de reproducir el archivo actual.

#### [**Folder**]:

Reproduce todos los archivos de la carpeta actual de forma consecutiva; la reproducción se detendrá cuando se haya reproducido el último archivo de la carpeta.

### **NOTA**

- **•**  Cuando establece [**Playback range**] en [**File**], [**End**] parpadea en la pantalla durante 2 segundos después de la reproducción del último archivo de la carpeta y, a continuación, la reproducción se detiene en el punto de inicio del último archivo.
- **•**  Mientras [**Playback range**] esté ajustado en [**Folder**], [**End**] parpadea en la pantalla durante 2 segundos después de la reproducción del último archivo de la carpeta y, a continuación, la reproducción se detiene en el punto de inicio del primer archivo de la carpeta.

# <span id="page-43-0"></span>Establecimiento de la reproducción repetida [Repeat]

Puede seleccionar ON u OFF para la reproducción repetida.

## 1 **Pulse el botón** + **o** – **para seleccionar [**Recorder**] o [**Music**].**

#### [**Recorder**]:

Establece la reproducción repetida para reproducir archivos grabados con el micrófono integrado.

#### [**Music**]:

Establece la reproducción repetida para reproducir archivos de música transferidos desde un PC.

## 2 **Pulse el botón** + **o** – **para seleccionar el ajuste.**

#### [**ON**]:

Reproduce repetidamente el rango seleccionado en [**Playback Range**].

#### [**OFF**]:

Cancela la reproducción repetida.

# <span id="page-44-0"></span>Definición de un espacio de salto [Skip Space]

Esta función salta (avanza) o da un paso atrás (rebobina) el archivo que se está reproduciendo durante un periodo de tiempo establecido; es una forma cómoda de desplazarse hasta la posición de reproducción o de volver a reproducir una frase breve.

## 1 **Pulse el botón** + **o** – **para seleccionar [**Forward Skip**] o [**Reverse Skip**].**

#### [**Forward Skip**]:

Inicia la reproducción después de mover el punto de reproducción hacia delante según el valor definido.

## [**Reverse Skip**]:

Rebobina durante la cantidad de tiempo establecida y empieza a reproducir.

- 2 **Pulse el botón** + **o** – **para seleccionar el ajuste.**
	- **Si ha seleccionado [**Forward Skip**]:**  [**File Skip**], [**30 sec. Skip**], [**5 min. Skip**] **Si ha seleccionado [**Reverse Skip**]:**  [**File Skip**], [**3 sec. Skip**], [**30 sec. Skip**], [**5 min. Skip**]

### **NOTA**

**•**  Las operaciones de salto adelante/ atrás en un espacio que contiene una marca de índice o una marca temporal, o el punto de inicio de un archivo, se detendrán en la marca o en el punto de inicio.

## Reproducción de salto adelante/atrás

1 **Pulse el botón** `PLAY**/**4STOP **para iniciar la reproducción.**

## 2 **Pulse el botón** 9 **o** 0 **durante la reproducción.**

**•**  La reproducción empieza después de saltar adelante o atrás la cantidad de pista seleccionada.

# Modificación de la carpeta para reproducir [Play Folder]

Puede cambiar la carpeta de reproducción a la carpeta [**Recorder**] que contiene los archivos grabados con el micrófono integrado o a la carpeta [**Music**] que contiene los archivos de música y contenido de estudio transferido desde un PC.

Consulte "**Modificación de la carpeta para reproducir [Play Folder]**" (☞ [P.54\)](#page-53-0) para conocer el procedimiento.

# Menú de LCD/sonido [LCD/Sound]

# Ajuste de la luz trasera [Blacklight]

Las luces traseras de la pantalla se encienden durante una cantidad de tiempo predefinida al realizar una operación con un botón.

> [**5 sec.**] [**10 sec.**] [**30 sec.**] [**1 min.**]: Ajusta el periodo en el que la luz trasera estará encendida.

#### [**OFF**]:

Desactiva la luz trasera.

# Ajuste del contraste [Contrast]

Puede ajustar el contraste de la pantalla para mostrar hasta 12 niveles diferentes.

> **•**  El parámetro puede ajustarse entre [**01**] y [**12**].

# Ajuste de la luz del indicador LED [LED]

Puede configurar la unidad para que la luz del indicador LED no se encienda. La luz del indicador LED se enciende o parpadea durante la grabación o la carga y mientras los archivos se estén transfiriendo entre la grabadora de voz y el PC.

#### **[ON]:**

La luz del indicador LED se enciende.

### [**OFF**]:

El indicador LED no se enciende.

**•**  Incluso si define el parámetro [**LED**] en [**OFF**], la luz del indicador LED parpadeará mientras los archivos se estén transfiriendo entre la grabadora de voz y el PC.

# Activación/desactivación del tono [Beep]

La grabadora de voz emite sonidos al presionar los botones para alertar al usuario en caso de errores en las operaciones. Puede seleccionar que la grabadora emita tonos o no los emita.

> [**ON**]: Activa el tono.

[**OFF**]: Desactiva el tono.

# Menú de LCD/sonido [LCD/Sound]

# Cambio del idioma de la pantalla [Language]

Puede seleccionar el idioma de visualización para la grabadora de voz.

### [**English**] [繁體中⽂]

# <span id="page-46-0"></span>Selección de la salida del altavoz [Speaker]

Puede activar o desactivar el altavoz integrado cuando los auriculares no estén conectados.

### [**ON**]:

Cuando se conectan los auriculares, el sonido se reproduce desde los auriculares y, si se desconectan, el sonido se reproduce desde el altavoz integrado.

#### [**OFF**]:

El sonido no se reproduce desde el altavoz integrado, aunque los auriculares estén desconectados. <span id="page-46-1"></span>Reproducción del principio de los archivos automáticamente [Intro Play]

Cada vez que selecciona un archivo, la grabadora de voz puede reproducir automáticamente 10 segundos del inicio del archivo. Esta función resulta muy práctica para buscar un archivo, ya que le permite comprobar el contenido de los archivos.

### [**ON**]:

Cada vez que selecciona un archivo, el inicio de dicho archivo se reproduce durante 10 segundos.

#### [**OFF**]:

Desactiva la función [**Intro Play**].

# Menú del dispositivo [Device]

# <span id="page-47-0"></span>Modificación de la toma de micrófono/auriculares [Select Jack]

Esta toma se utiliza tanto para el micrófono como para los auriculares. Si se selecciona [**Auto**], el dispositivo conectado se detecta automáticamente.

#### **[Auto]:**

Detecta automáticamente si la clavija conectada es de un micrófono externo o de los auriculares.

#### **[Microphone]:**

Reconoce el dispositivo conectado como un micrófono.

#### **[Earphone]:**

Reconoce el dispositivo conectado como auriculares.

## **NOTA**

**•**  Cuando se conecta un dispositivo a la toma de micrófono/auriculares, se muestra la información de detección.

# Configuración del modo de apagado automático [Power Off]

La grabadora de voz se apaga automáticamente cuando ha transcurrido un periodo de tiempo predefinido si la grabadora de voz está detenida después de encenderla.

## **[5 min.] [10 min.] [15 min.] [30 min.]:**

Selecciona el periodo deseado.

#### **[OFF]:**

Desactiva el modo de apagado automático. Tenga en cuenta que si deja la grabadora de voz encendida, la batería se agotará rápidamente.

## **NOTA**

**•**  Si se activa la función [**Rec Standby**], la grabadora de voz seguirá en estado de reposo de grabación incluso después de desconectar la alimentación, de manera que la batería se agotará más rápidamente. Una vez transcurrido el tiempo fijado para [**Rec Standby**], la alimentación se desconectará por completo.

# Ajuste de la duración del reposo de grabación [Rec Standby]

Configure la duración del reposo de grabación para después de haber desconectado la alimentación. Esto le permitirá iniciar la grabación inmediatamente en estado apagado durante la duración fijada.

**[1 hr.] [3 hr.] [5 hr.] [10 hr.]:**

Seleccione el periodo deseado.

#### **[OFF]:**

Desactiva la función de reposo de grabación.

## **NOTA**

**•**  Si se activa la función [**Rec Standby**], la grabadora de voz seguirá en estado de reposo de grabación incluso después de desconectar la alimentación, de manera que la batería se agotará más rápidamente. Una vez transcurrido el tiempo fijado para [**Rec Standby**], la alimentación se desconectará por completo.

# <span id="page-48-0"></span>Ajuste de la batería en uso [Battery]

Defina el tipo de batería para que se corresponda con el tipo de batería que esté usando.

#### **[Ni-MH]:**

Seleccione este ajuste si está utilizando una batería recargable de Ni-MH Olympus (modelo BR404).

#### **[Alkaline]:**

Seleccione este ajuste si está utilizando una batería seca alcalina.

# Ajuste de la fecha/hora [Time & Date]

**el número.**

Configure previamente la fecha y la hora para poder gestionar los archivos grabados con mayor facilidad.

1 **Pulse el botón** 9 **o** 0 **para seleccionar el elemento de ajuste deseado.**

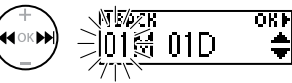

2 **Pulse el botón** + **o** – **para cambiar** 

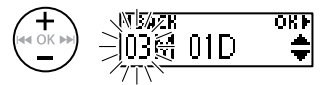

- **•**  Para cambiar otro elemento, utilice el botón **>>I** o **de d** para mover la posición parpadeante y después utilice el botón **+** o **–** para cambiar el número.
- 3 **Pulse el botón** OK **para finalizar el ajuste.**

#### **CONSEJO**

**•**  Al ajustar el mes y el día, cada vez que pulse el botón **MENU**/**SCENE**, el orden de pantalla cambiará.

#### **Ejemplo: 24 de marzo de 2020**

**3M 24D 2020A (formato predeterminado)**

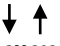

**24D 3M 2020A**

**•**  Al ajustar el año y pulsar el botón **MENU**/**SCENE**, el orden de pantalla cambiará.

#### **Ejemplo: 24 de marzo de 2020**

**3M 24D 2020A (formato predeterminado)**

**2020A 3M 24D**

## **NOTA**

**•**  Incluso si la grabadora de voz no se usa durante un periodo de tiempo prolongado, si la batería se agota, será necesario volver a introducir la fecha y la hora.

# <span id="page-49-0"></span>Restablecimiento de los ajustes predeterminados [Reset Settings]

Este ajuste se utiliza para devolver varias funciones a sus valores de fábrica (restablecimiento de fábrica). El ajuste del reloj y los números de los archivos se conservan.

## 1 **Pulse el botón** + **para seleccionar [**Start**].**

### **Rec Menu:**

Rec Level: Auto Rec Mode: MP3 128k ST Anti-Rustle: OFF Self Timer: OFF Low Cut Filter: OFF VCVA: OFF Rec Scene: OFF

#### **Play Menu:**

Noise Cancel: OFF Voice Balancer: OFF Playback Range: Recorder: File Music: Folder Repeat: Recorder: OFF Music: OFF Skip Space: Forward Skip: File Skip Reverse Skip: File Skip Play Scene: OFF Playback Folder: Recorder

## **LCD/Sound:**

Backlight: 10 sec. Contrast: Level 06 LED: ON Beep: ON Language: English Speaker: ON Intro Play: ON

#### **Device:**

Select Jack: Auto Power Off: 5 min. Rec Standby: OFF Battery: Ni-MH

# Consulta de la información de la memoria interna [Memory Info.]

Puede ver la capacidad y el espacio de memoria restante de la memoria interna desde una pantalla de menú.

## **NOTA**

**•**  Parte de la capacidad de la memoria se utiliza como área de gestión, por lo que la capacidad real utilizable siempre es ligeramente inferior a la capacidad mostrada.

# Formateo de la memoria interna [Format]

Al formatear la memoria interna, se eliminan todos los archivos existentes en ella. No olvide transferir todos los archivos importantes a un PC antes de realizar el formateo.

Consulte "**Formateo de la memoria interna [Format]**" (☞ [P.56\)](#page-55-0) para conocer el procedimiento.

# Confirmación de la información de la grabadora de voz [System Info.]

Puede visualizar la información de la grabadora de voz desde una pantalla de menú.

**•**  Aparece la información del sistema sobre la grabadora de voz, como [**Model**], [**Version**] y [**Serial No.**].

# <span id="page-51-0"></span>División de archivos [File Divide]

Los archivos grandes o los archivos con grabaciones largas pueden dividirse para facilitar su gestión y edición.

## **NOTA**

**•**  Solo pueden dividirse los archivos con el formato MP3 y PCM que se hayan grabado en la grabadora de voz.

## 1 **Reproduzca el archivo que desea dividir y detenga la reproducción en el punto de división deseado.**

- Mantenga pulsado el botón **>>I** o  $\blacktriangleleft$  para avanzar/rebobinar rápidamente.
- **•**  Resulta muy práctico insertar una marca de índice en el punto de división previamente.
- 2 **Mientras la grabadora de voz esté en el modo de parada, pulse el botón** MENU**/**SCENE**.**
- 3 **Pulse el botón** OK**.**
- 4 **Pulse el botón** + **o** – **para seleccionar [**File Divide**].**
- 5 **Pulse el botón** OK**.**

#### 6 **Pulse el botón** + **para seleccionar [**Start**].**

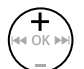

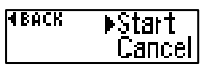

7 **Pulse el botón** OK**.**

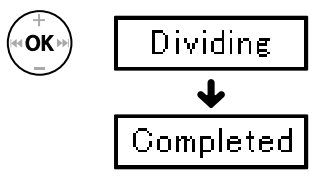

**•**  En la pantalla aparece [**Dividing**] y se inicia el proceso de división de archivos.

Cuando el proceso de ha completado, en la pantalla aparece [**Completed**].

**Pulse el botón ▶ PLAY/■STOP para salir de la pantalla de menú.**

# División de archivos [File Divide]

## **CONSEJO**

**•**  Los nombres de los archivos después de la división serían para la primera mitad "**Nombre de archivo\_1**" y "**Nombre de archivo\_2**" para la segunda mitad.

## **NOTA**

- **•**  Los archivos no pueden dividirse si hay más de 999 archivos en la carpeta.
- **•**  Los archivos bloqueados (☞ [P.39\)](#page-38-0) no pueden dividirse.
- **•**  Es posible que no pueda dividir algunos archivos MP3 o PCM si tienen grabaciones de duración muy corta.
- **•**  Para evitar que los datos sufran daños, no intente nunca extraer la batería mientras se esté dividiendo un archivo.

# <span id="page-53-0"></span>Modificación de la carpeta de reproducción [Play Folder]

# Modificación de la carpeta de reproducción [Play Folder]

Puede cambiar la carpeta de reproducción a la carpeta [**Recorder**] que contiene los archivos grabados con el micrófono integrado o la carpeta [**Music**] que contiene los archivos de música y el contenido de estudio transferidos desde un PC. La grabadora de voz puede reconocer hasta el segundo nivel ( C en la imagen) en la carpeta [**Music**].

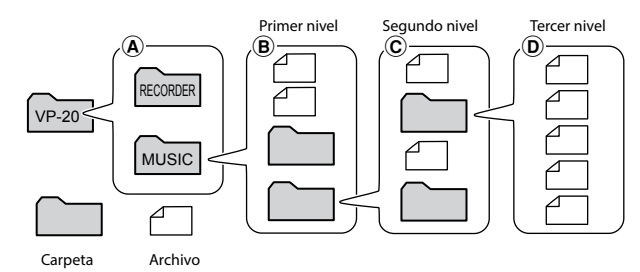

- 1 **Mientras la grabadora de voz esté en el modo de parada, pulse el botón** MENU **/**SCENE **.**
	- 2 **Pulse el botón**  + **o**  – **para seleccionar [**Play Menu**].**
	- 3 **Pulse el botón** OK **.**
- 4 **Pulse el botón**  + **o**  – **para seleccionar [**Play Folder**].**
- 5 **Pulse el botón** OK **.**
- 6 **Pulse el botón**  + **o**  – **para seleccionar [**Recorder**] o [**Music**] (fig.**  A**).**

$$
\left(\begin{matrix}\n\mathbf{1} \\
\mathbf{1} \\
\mathbf{1}\n\end{matrix}\right)
$$

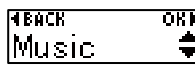

### [**Recorder**]:

Seleccione esta opción para reproducir archivos grabados con el micrófono integrado.

#### [**Music**]:

Seleccione esta opción para reproducir archivos transferidos desde un PC.

• Pulse el botón **I<4** para volver a la pantalla anterior.

Si se ha seleccionado [**Recorder** ] ☞ Vaya al paso Ï Si ha seleccionado [**Music** ] ☞ Vaya al paso '

7 **Pulse el botón** OK **.**

4

# Modificación de la carpeta de reproducción [Play Folder]

# <span id="page-54-0"></span>Modificación de la carpeta de reproducción [Play Folder]

8 **Pulse el botón + o - para seleccionar el archivo o la subcarpeta (fig.**  B**).**

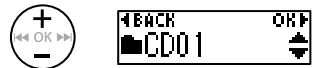

Si ha seleccionado la subcarpeta

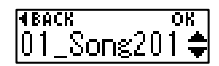

Si ha seleccionado el archivo

• Pulse el botón **I<4** para volver a la pantalla anterior.

Si ha seleccionado el archivo **■ Vava al paso il 8** Si ha seleccionado la subcarpeta ☞ Vaya al paso «

# 9 **Pulse el botón** OK **.**

## 10 **Pulse el botón**  + **o**  – **para seleccionar el archivo o la subcarpeta (fig.**  C**).**

Si ha seleccionado el archivo **■ Vaya al paso i8** Si ha seleccionado la subcarpeta ☞ Vaya al paso Í

# 11 **Pulse el botón** OK **.**

## 12 **Pulse el botón**  + **o**  – **para seleccionar el archivo (fig.**  D**).**

- **•**  La grabadora de voz puede reconocer cualquier carpeta en el tercer nivel ( D en la figura) en la carpeta [**Music**].
- 13 **Pulse el botón** OK **para finalizar el ajuste.**

# <span id="page-55-0"></span>Formateo de la memoria interna [Format]

# Formateo de la memoria interna [Format]

Al formatear la memoria interna, se eliminan todos los archivos existentes en ella.

- 1 **Mientras la grabadora de voz esté en el modo de parada, pulse el botón** MENU**/**SCENE**.**
- 2 **Pulse el botón** + **o** – **para seleccionar [**Device**].**
- 3 **Pulse el botón** OK**.**
- 4 **Pulse el botón** + **o** – **para seleccionar [**Format**].**
- 5 **Pulse el botón** OK**.**
- 6 **Pulse el botón** + **para seleccionar [**Start**].**

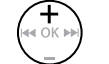

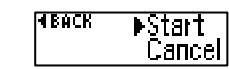

- 7 **Pulse el botón** OK**.**
- 8 **Pulse el botón** + **de nuevo para seleccionar [**Start**].**

# 9 **Pulse el botón** OK**.**

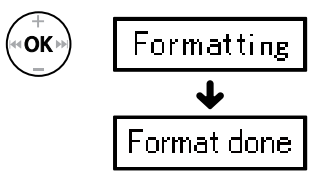

- **•**  En la pantalla aparece [**Formatting**] cuando comienza el formateo.
- **•**  Cuando se muestre [**Format done**], el formateo habrá finalizado.

## **CONSEJO**

**•**  Realice [**Reset Settings**] para restaurar diversas funciones a los valores de fábrica (☞ [P.50\)](#page-49-0).

# Formateo de la memoria interna [Format]

## **NOTA**

- **•**  Nunca formatee la grabadora de voz desde un PC.
- **•**  El formateo borra todos los datos existentes, incluidos los archivos bloqueados y los archivos de solo lectura.
- **•**  Antes del formateo, cargue o sustituya la batería para asegurarse de que no se agotará antes de que el proceso haya finalizado. El proceso de formateo puede llegar a tardar más de 10 segundos en completarse. Para evitar que los datos sufran daños, no extraiga nunca la batería antes de que el proceso de formateo haya finalizado: si lo hace, lo datos podrían resultar dañados.
- **•**  Incluso si se realizan las operaciones de formateo o borrado (☞ [P.35\)](#page-34-0), solo se actualiza la información de gestión de archivos de la memoria interna y los datos grabados no se borran por completo. Antes de darle a otra persona la grabadora de voz o cuando vaya a desecharla, lleve a cabo la inicialización y, a continuación, grabe silencio hasta agotar el tiempo de grabación con el fin de evitar la filtración de información personal.

# Uso con un PC

Al conectar la grabadora de voz a un PC, puede hacer lo siguiente:

- **•**  Puede disfrutar de contenido de idiomas o archivos musicales en los formatos MP3 y WAV almacenados en su PC (☞ [P.66](#page-65-0)).
- **•**  Utilizar la grabadora de voz como almacenamiento externo para guardar o cargar datos desde el PC (☞ [P.65](#page-64-0)).

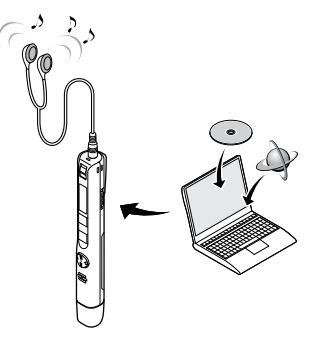

Los auriculares no se incluyen con este producto.

# Entorno operativo del PC

#### **Windows**

#### **Sistema operativo:**

Microsoft Windows 8.1/Windows 10, instalación estándar

#### **PC:**

PC de Windows con un puerto USB disponible como mínimo

#### Macintosh

#### **Sistema operativo:**

OS X v10.10 - v10.11, macOS v10.12 - v10.14, instalación estándar

#### **PC:**

PC de la serie Apple Macintosh con un puerto USB disponible como mínimo

## **NOTA**

- **•**  Los requisitos que se especifican a continuación constituyen el entorno operativo necesario para usar una conexión USB con el objetivo de guardar los archivos grabados con la grabadora de voz en un PC.
- **•**  Aunque se cumplan los requisitos para el entorno operativo, las versiones actualizadas, los entornos de arranque múltiple, los PC modificados por el usuario y otros equipos compatibles no estarán cubiertos por la garantía de uso.

## Precauciones de conexión del PC

- **•**  Al cargar o descargar un archivo desde la grabadora de voz, la transferencia de datos continuará siempre que la luz del indicador LED de la grabadora de voz esté parpadeando, incluso si la pantalla de comunicación de datos del PC haya desaparecido. Nunca desconecte el conector USB antes de que la comunicación de datos haya finalizado. Utilice siempre el procedimiento indicado en la ☞  [P.62](#page-61-0) para desconectar el conector USB. Es posible que los datos no se transfieran correctamente si desconecta el conector antes de que la unidad se haya detenido.
- **•**  No formatee (inicialice) la unidad de la grabadora de voz desde un PC. El formateo realizado desde un PC no se completará correctamente. Utilice el menú de la grabadora de voz [**Format**] para realizar el formateo (☞ [P.56](#page-55-0)).
- **•**  Las carpetas o los archivos de la grabadora de voz que se hayan movido o renombrado en una pantalla de gestión de archivos de Windows o Macintosh, pueden aparecer con un orden cambiado o ser irreconocibles.
- **•**  Tenga en cuenta que seguirá siendo posible leer y escribir datos en la grabadora de voz después de ajustar el atributo de la unidad de la grabadora de voz en "Solo lectura" en un PC.
- **•**  Para evitar que los dispositivos electrónicos cercanos se vean afectados por el ruido, desconecte los auriculares al conectar la grabadora de voz a un PC.

# <span id="page-59-0"></span>Conexión de la grabadora de voz a un PC

1 **Encienda el PC.**

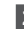

2 **Retire la tapa del conector USB.**

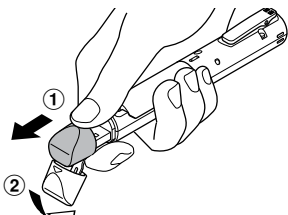

Deslice y abra la tapa del conector USB con la yema de los dedos

3 **Después de comprobar que la grabadora de voz se ha detenido, conecte el conector USB a un puerto USB de un PC.**

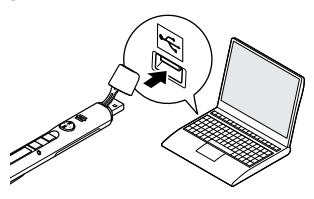

#### **Si utiliza la batería recargable híbrida de níquel-metal Olympus:**

- **•**  Para cargar la batería, pulse el botón **OK**.
- **•**  Para cancelar la carga de la batería, pulse cualquier distinto a **OK**.
- **•**  Mientras esté conectado al USB, aparecerá el mensaje [**Remote**] en la grabadora de voz.
- **•**  Puede transferir los archivos al PC a la vez que carga la grabadora.

## **CONSEJO**

- **•**  Windows: La grabadora de voz se reconoce y se muestra en la carpeta [**Computer**] con el nombre de modelo como nombre de unidad.
- **•**  Macintosh: La grabadora de voz se reconoce y se muestra en el escritorio con el nombre de modelo como nombre de unidad.
- **•**  Para obtener información sobre el puerto USB del PC, consulte el manual del usuario del PC.
- **•**  Utilice el cable alargador USB suministrado si fuese necesario.

5

# Conexión de la grabadora de voz a un PC

## **NOTA**

- **•**  Introduzca el conector USB de forma segura hasta el tope. El funcionamiento será anómalo si la conexión no se realiza correctamente.
- **•**  Si conecta la grabadora de voz usando un concentrador USB, pueden producirse anomalías en el funcionamiento. No utilice un concentrador USB si el funcionamiento es inestable.
- **•**  Utilice únicamente el cable alargador compatible de Olympus. El funcionamiento no está garantizado si utiliza cables de otros fabricantes. Además, no utilice nunca este cable específico con ningún producto de otra compañía.

# Conexión/desconexión a un PC

# <span id="page-61-0"></span>Desconexión de la grabadora de voz de un PC

#### Windows

**1** Haga clic en [**iiii**] en la barra de **tareas situada en la esquina inferior derecha de la pantalla y haga clic en [**Eject DIGITAL VOICE RECORDER**].**

**•**  La letra utilizada para identificar la

 $(\cdot)$  and  $(\cdot)$ 

 $13:47$ <br> $01/12/201$ 

- unidad variará en función de su PC. **•**  Cuando aparezca la pantalla indicando
- que es seguro retirar el hardware, cierre la ventana.
- 2 **Compruebe que la luz del indicador LED de la grabadora de voz haya dejado de parpadear y desconecte el cable USB.**

#### Macintosh

1 **Arrastre y suelte el icono de disco extraíble para la grabadora de voz mostrado en el escritorio hasta el icono de la papelera.**

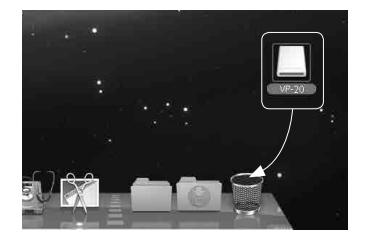

2 **Compruebe que la luz del indicador LED de la grabadora de voz haya dejado de parpadear y desconecte el cable USB.**

## **CONSEJO**

**•**  Puede desconectar el cable USB y utilizar la grabadora de voz antes de que la batería se carque por completo.

### **NOTA**

**•**  Para impedir que los datos resulten dañados, nunca desconecte la grabadora de voz del puerto USB mientras la luz del indicador LED esté parpadeando.

<span id="page-62-0"></span>Los archivos grabados con el micrófono integrado se guardan en una carpeta denominada [**RECORDER**] en el PC. Puede copiar los archivos de la grabadora de voz en cualquier otra carpeta del PC.

## 4 **Nombre de la unidad de la grabadora de voz y nombres de las carpetas en el PC**

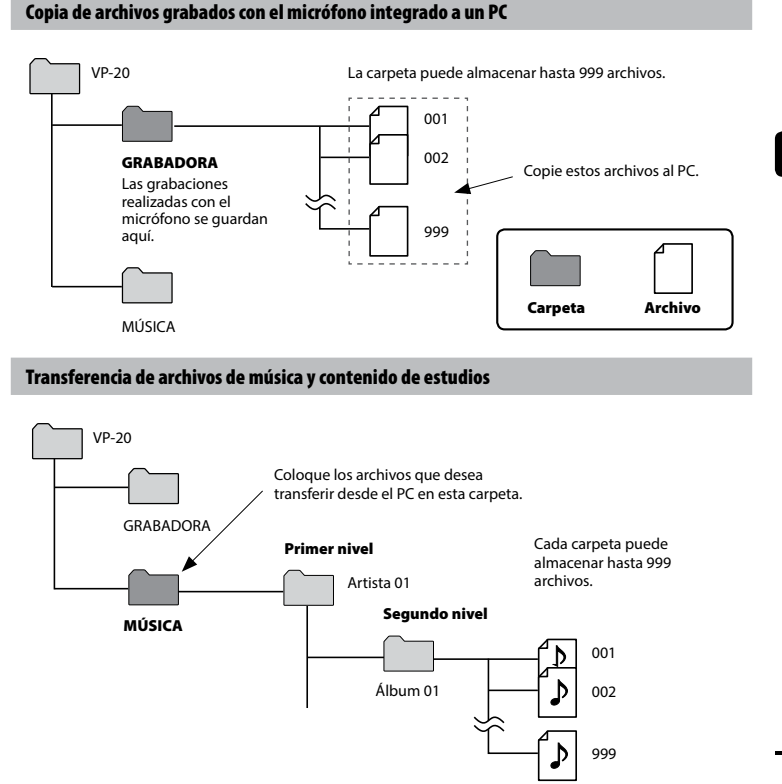

5

### **CONSEJO**

- **•**  Puede crear hasta 130 carpetas dentro de la carpeta [**Music**] (incluida la propia carpeta [**Music**]).
- **•**  La grabadora de voz solo puede reconocer dos subniveles de carpetas.

## **NOTA**

**•**  Para impedir que los datos resulten dañados, nunca desconecte la grabadora de voz del puerto USB mientras la luz del indicador LED esté parpadeando.

<span id="page-64-0"></span>Al conectar la grabadora de voz a un PC, puede transferir los datos de la grabadora de voz para guardarlos en un PC, y viceversa.

#### **Windows**

- **1** Conecte la grabadora de voz al **PC (**☞ **[P.60](#page-59-0)).**
- 2 **Abra el explorador de Windows.**
	- **•**  Al abrir [**Computer**], la letra de la unidad que incluye el nombre del producto reconoce la grabadora de voz.
- 3 **Haga clic en la carpeta etiquetada con el nombre de modelo de la grabadora de voz.**
- 4 **Copie los datos que desee en el PC.**
- 5 **Desconecte la grabadora de voz del PC (**☞ **[P.62](#page-61-0)).**

#### Macintosh

1 **Conecte la grabadora de voz al PC (**☞ **[P.60\)](#page-59-0).**

- **•**  Al conectarse a un Mac OS, la grabadora de voz se reconoce y se muestra en el escritorio con la letra de unidad que incluye el nombre del producto.
- 2 **Haga doble clic en el icono de disco extraíble etiquetado con el nombre de modelo de su grabadora de voz.**
- 3 **Copie los datos que desee en el PC.**
- 4 **Desconecte la grabadora de voz del PC (**☞ **[P.62\)](#page-61-0).**

#### **NOTA**

**•**  Durante la comunicación, en la pantalla de la grabadora de voz aparece [**Busy**] y la luz del indicador LED parpadea. Para evitar que los datos sufran daños, nunca desconecte la grabadora de voz del puerto USB mientras la luz del indicador LED esté parpadeando.

# <span id="page-65-0"></span>Audición de archivos transferidos desde un PC

# Para escuchar un archivo transferido

Puede escuchar archivos de música, contenido de estudio, etc. transferidos desde un PC.

## **NOTA**

- **•**  Conecte la grabadora de voz a un PC y transfiera los archivos de música y el contenido de estudio a la carpeta [**Music**] de la grabadora de voz previamente (☞ [P.63](#page-62-0)).
- **•**  La grabadora de voz no puede reconocer ninguna carpeta en el tercer nivel en la carpeta [**Music**].

## 1 **Seleccione el archivo que desee reproducir.**

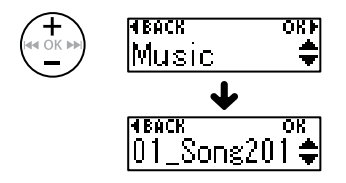

**•**  Utilice la función de menú [**Play Folder**] para cambiar a la carpeta [**Music**] y, a continuación, seleccione el archivo (☞ [P.54\)](#page-53-0).

**2** Pulse el botón ▶ PLAY/■STOP **para iniciar la reproducción.**

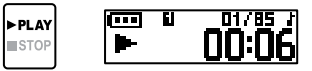

3 **Pulse el botón** + **o** – **para ajustar el volumen al nivel deseado.**

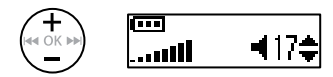

- **•**  Si el volumen se ajusta demasiado alto, puede aparecer una pantalla de advertencia.
- 4 **Pulse el botón** `PLAY**/**4STOP **para detener la reproducción.**

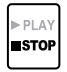

5

ES

# Para escuchar un archivo transferido

#### <span id="page-66-0"></span>Archivos reproducibles

A continuación, se especifican las combinaciones de frecuencia de muestreo, número de bits y tasa de bits admitidas para la reproducción de archivos.

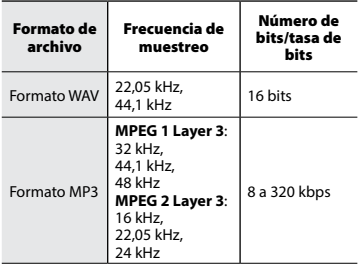

- **•**  Es posible que los archivos MP3 con tasas de bits variables (tasas de bits convertidas variablemente en un único archivo) no se reproduzcan correctamente.
- **•**  Los archivos WAV con formato PCM lineal son los únicos archivos WAV que la grabadora de voz puede reproducir. La reproducción de otros archivos WAV no es compatible.
- **•**  Incluso si los formatos de archivo son compatibles para la reproducción en esta grabadora, la grabadora no es compatible con todos los codificadores.

# Lista de mensajes de alarma

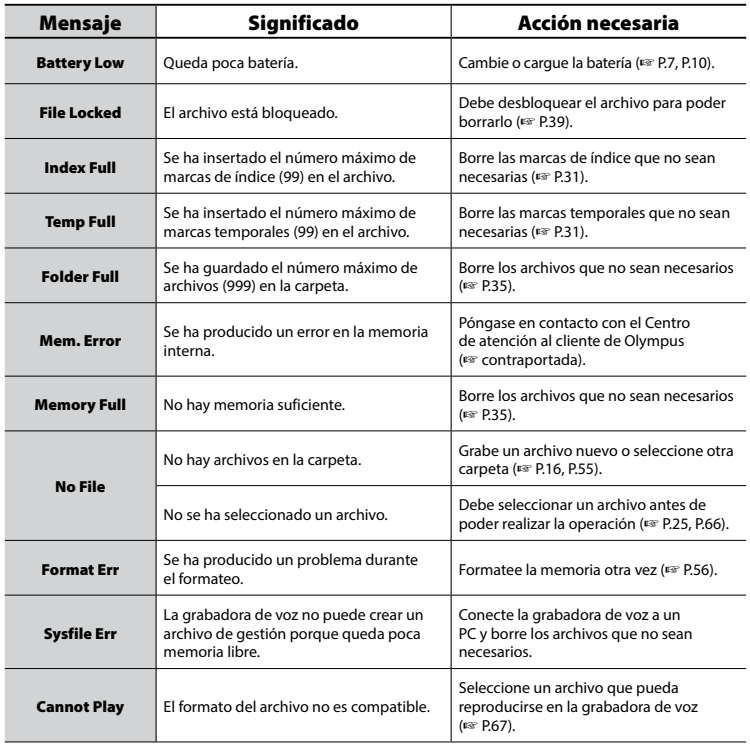

# Lista de mensajes de alarma

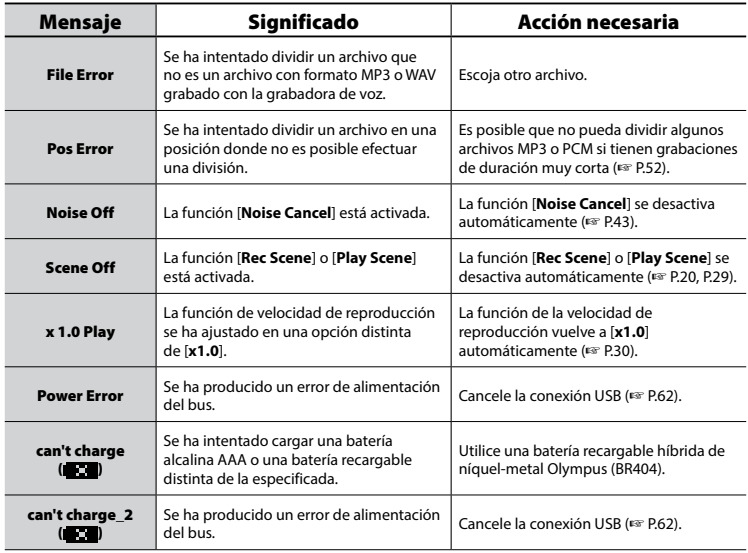

# Resolución de problemas

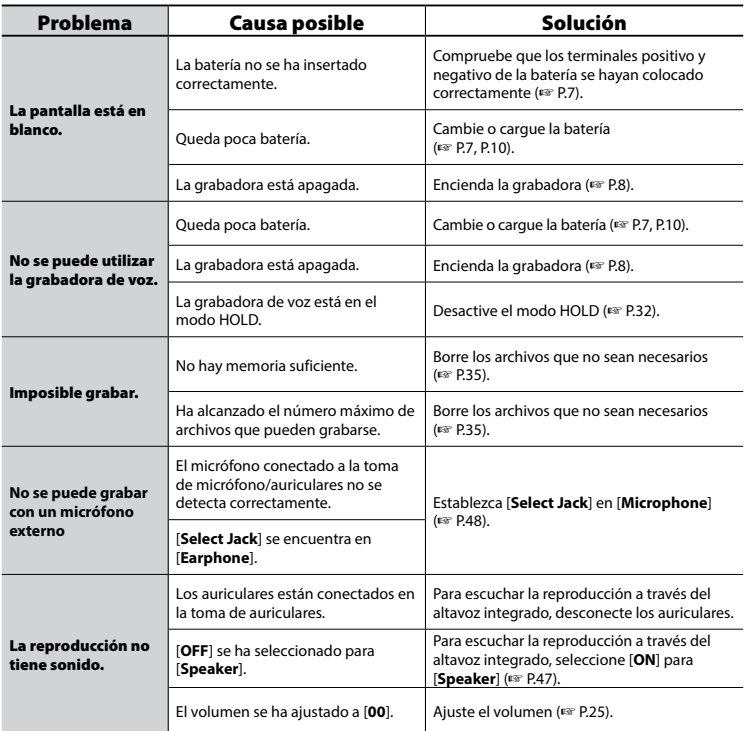

ES

# Resolución de problemas

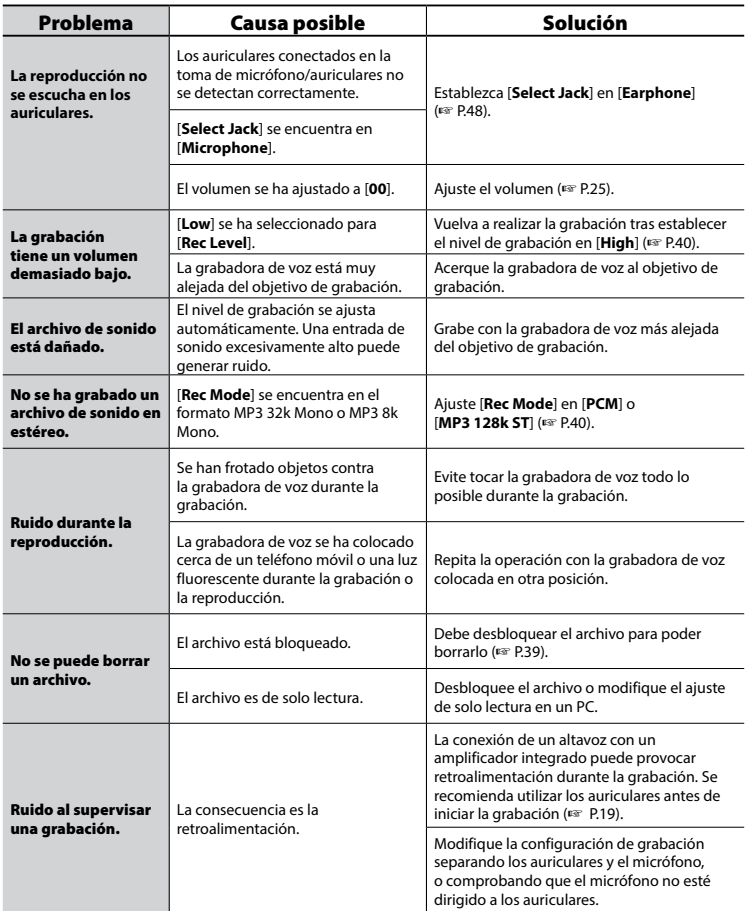

# Resolución de problemas

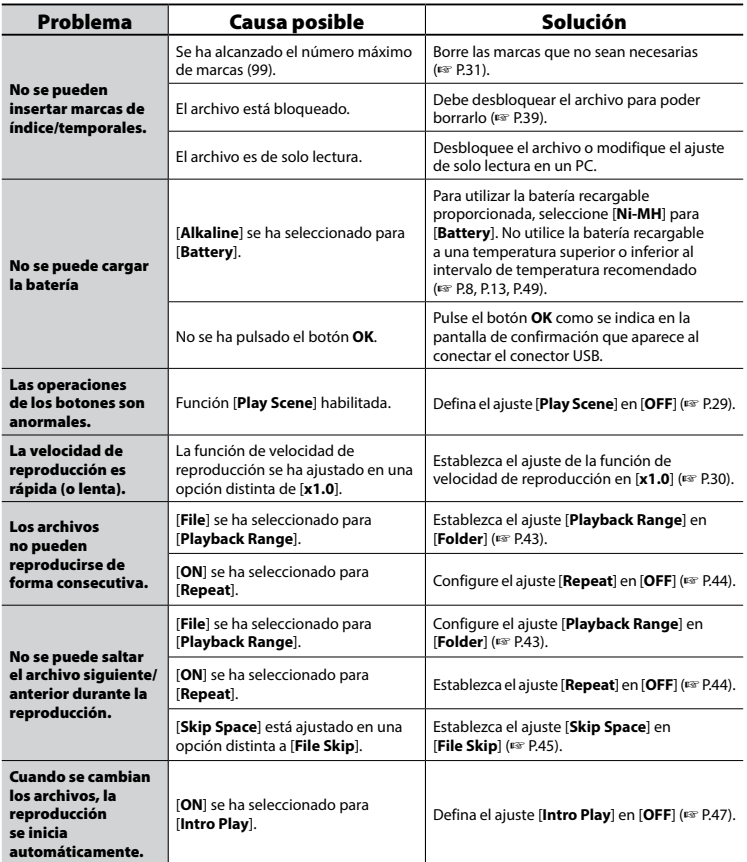

ES
## Mantenimiento de la grabadora

#### **B** Exterior

Limpie la pantalla con un paño suave. Si la grabadora está muy sucia, humedezca el paño con agua y detergente no abrasivo y escúrralo bien. Limpie la grabadora con el paño humedecido y después pase un paño seco.

#### s **Pantalla**

Limpie la pantalla con un paño suave.

#### **NOTA**

**•**  No utilice benceno, alcohol u otros disolventes abrasivos ni paños de limpieza con sustancias químicas.

### Accesorios (opcional)

#### **Batería recargable híbrida AAA de níquel-metal BR404**

Batería recargable de alta eficacia y larga duración.

#### **Micrófono estéreo: ME51SW**

El micrófono integrado de gran diámetro permite grabaciones estéreo de alta sensibilidad.

#### **Micrófono con zoom de escritorio (unidireccional): ME34**

Puesto que se encuentra integrado con un soporte de micrófono, es apto para grabar sonido desde una ubicación remota como, por ejemplo, una conferencia o ponencia mediante su instalación en una mesa.

### **Micrófono limitador: ME33**

Micrófono de grabación de conferencias que puede conectarse hasta a tres unidades en dos filas.

La conexión en cascada puede ampliar el total de dos filas hasta 12 m aproximadamente, de manera que puede grabar una amplia gama de sonidos.

#### **Micrófono de dos canales (omnidireccional): ME30W**

Un micrófono omnidireccional con un diseño de bajo ruido que resulta idóneo para grabar en grandes salas de conferencias. Para grabar, los micrófonos derecho e izquierdo pueden colocarse con una separación de unos 5 metros.

#### **Micrófono para teléfono: TP8**

Puede hablar con este micrófono de tipo audífono en su oído. Las voces y la conversación que mantenga por teléfono se podrán grabar con total nitidez.

#### **Cable de conexión: KA333**

Cable de conexión con resistores y miniclavijas estéreo (3,5 mm diámetro) en los dos extremos. Se utiliza al grabar mediante la conexión de la salida de los auriculares y la entrada del micrófono. También se incluye una miniclavija monoaural (3,5 mm de diámetro) o un adaptador conector de conversión (PA331/PA231) para la miniclavija monoaural (2,5 mm de diámetro).

### **Adaptador de CA-USB F-5AC**

Adaptador de CA-USB que proporciona una salida de CC de 5 voltios. (CA de 100-240 V, 50/60 Hz)

# Derechos de autor y marcas comerciales

- **•**  La información contenida en este documento está sujeta a posibles cambios en el futuro sin previo aviso. Póngase en contacto con el Centro de atención al cliente de Olympus para conocer los nombres de los últimos productos, así como los números de modelo y otra información.
- **•**  La pantalla y las ilustraciones de la grabadora de voz utilizadas en este manual pueden diferir de las del producto real. Aunque se ha hecho todo lo posible para garantizar la precisión de la información contenida en este manual, pueden producirse errores de forma ocasional. Si tiene alguna pregunta o duda acerca de una información que parece ser dudosa, así como acerca de posibles errores u omisiones, puede ponerse en contacto con el Centro de atención al cliente de Olympus.
- **•**  Olympus Corporation es el titular de los derechos de autor de este manual. Las leyes sobre derechos de autor prohíben de forma expresa la reproducción no autorizada de este manual, así como la distribución no autorizada de las reproducciones del mismo.
- **•**  Olympus se exime de toda responsabilidad derivada de posibles daños, pérdidas de ganancias o reclamaciones de terceros provocados por un uso indebido del producto.

#### Marcas comerciales y marcas comerciales registradas

- **•**  IBM y PC/AT son marcas comerciales o marcas comerciales registradas de International Business Machines Corporation.
- **•**  Microsoft, Windows y Windows Media son marcas comerciales registradas de Microsoft Corporation.
- **•**  Macintosh y iTunes son marcas comerciales de Apple Inc.
- **•**  El producto utiliza la tecnología de codificación de audio MP3 concedida bajo licencia por Fraunhofer IIS y Thomson.

Todas las otras marcas o nombres de productos mencionados en este manual son las marcas comerciales o marcas comerciales registradas de sus respectivos propietarios.

**Antes de utilizar la grabadora de voz, lea este manual para garantizar un funcionamiento seguro y correcto. Después de leer este manual, guárdelo a mano para consultarlo en el futuro siempre que lo necesite.**

### **Precauciones importantes de seguridad**

- **•**  En la siguiente pantalla y oraciones se indican elementos importantes sobre seguridad. Siga estas precauciones en todo momento para evitar que se lesione o se provoquen daños en las personas y daños en las propiedades.
- **•**  A continuación, se especifica el significado de cada tipo de precaución.

# f **PELIGRO**

**Precaución relacionada con un peligro inminente que se prevé que provocará la muerte o lesiones graves si el equipo no se manipula correctamente.**

## f **ADVERTENCIA**

**Precaución relacionada con una situación que puede provocar potencialmente la muerte o lesiones graves si el equipo no se manipula correctamente.**

# f **ATENCIÓN**

**Precaución relacionada con una situación que se prevé que pueda provocar potencialmente lesiones o daños en las propiedades si el equipo no se manipula correctamente.**

### **Precauciones de seguridad de la grabadora de voz**

# f **ADVERTENCIA**

s **No utilice la grabadora de voz en una atmósfera que pueda contener gases inflamables o explosivos.**

Puede provocar incendios o explosiones.

- $\bullet$  **No intente desmontar, reparar o modificar la grabadora de voz.** Pueden provocarse descargas eléctricas o lesiones.
- s **No utilice la grabadora de voz mientras conduce un vehículo (como una bicicleta, motocicleta o coche).**

Pueden provocarse accidentes de tráfico.

s **Mantenga la grabadora de voz alejada del alcance de los niños.**

Preste atención mientras utiliza la grabadora de voz cerca de niños y no la deje desatendida. Los niños no pueden entender la precauciones de seguridad de la grabadora de voz y sufren un riesgo de accidentes como:

- − Estrangulación provocada por el enredo accidental del cable de los auriculares alrededor del cuello.
- − Errores de utilización que pueden provocar lesiones o descargas eléctricas.

#### ● Si detecta olores, ruidos, calor, olor **a quemado o humos anómalos en la grabadora;**

- 1 Saque la batería y el conector USB inmediatamente, procurando no quemarse ni sufrir daños. El uso continuado puede provocar incendios o quemaduras (no toque el producto con las manos descubiertas cuando esté sobrecalentado).
- 2 Póngase en contacto con la tienda donde adquirió el producto o con un centro de servicio de Olympus.
- s **Si la grabadora de voz se cae en el agua, o si penetra en su interior agua, partículas metálicas o sustancias extrañas combustibles:**
	- 1Saque la batería inmediatamente.
	- 2Póngase en contacto con la tienda donde adquirió el producto o con un centro de servicio de Olympus para proceder a su reparación. El uso continuado puede provocar incendios o descargas eléctricas.
- s **No utilice la grabadora de voz o utilícela como se indica en aviones, hospitales u otras ubicaciones donde el uso de dispositivos electrónicos está limitado.**
- s **Deje de usar la grabadora de voz si detecta olores, ruidos o humos anómalos durante su utilización.**

Pueden producirse incendios o quemaduras. Saque la batería inmediatamente, procurando no quemarse. Póngase en contacto con la tienda donde adquirió el producto o con un centro de servicio de Olympus. No toque la batería con las manos sin

guantes al extraerla. Extraiga la batería en el exterior y lejos de objetos inflamables.

# f **ATENCIÓN**

#### s **No suba el volumen antes de realizar una operación.**

Pueden producirse daños en los oídos o incluso pérdida de audición.

### **Baterías**

# f **PELIGRO**

- s **No coloque la batería cerca de fuentes de ignición.**
- s **No incinere, caliente o desmonte la batería. No provoque cortocircuitos en los electrodos positivo y negativo de la batería.** Pueden producirse incendios, roturas, combustión o sobrecalentamiento.
- s **No suelde conexiones directamente en la batería. No deforme, modifique ni desmantele la batería.**
- $\bullet$  No conecte los terminales positivo **y negativo de la batería.**

De lo contrario, puede producir sobrecalentamiento, descargas eléctricas o incendios.

**• Al transportar o almacenar la batería, colóquela siempre dentro de su funda y proteja sus terminales. No la transporte ni la almacene junto con metales preciosos tales como llaveros.**

De lo contrario, puede producir sobrecalentamiento, descargas eléctricas o incendios.

- s **No conecte la batería directamente a una toma de corriente o a un encendedor de coche.**
- s **No utilice ni deje la batería en un lugar caliente como debajo de la luz solar directa, dentro de un vehículo en un día caluroso o cerca de un radiador.**

De lo contrario, pueden producirse incendios, quemaduras o lesiones a causa de fugas, sobrecalentamiento o roturas.

# f **ADVERTENCIA**

#### s **No toque ni sostenga la batería con las manos mojadas.**

De lo contrario, pueden producirse descargas eléctricas o fallos de funcionamiento.

s **No utilice una batería con la carcasa rayada o dañada.**

De lo contrario, pueden producirse roturas o sobrecalentamiento.

s **No introduzca la batería con los terminales positivo/negativo en la dirección opuesta.**

De lo contrario, pueden producirse fugas, sobrecalentamiento, combustión o roturas.

- No utilice una batería con el precinto de la carcasa roto (cubierta aislante).
- Saque siempre la batería cuando no vaya a usar la grabadora de voz durante largos periodos de tiempo.
- Al desechar las baterías usadas, aísle los contactos con cinta y deséchelos como residuos generales de la forma prescrita por las autoridades locales.
- Saque la batería de la grabadora de voz cuando deje de ser utilizable, ya que pueden producirse fugas.
- s **El contacto del líquido de la batería con los ojos puede provocar ceguera. Si el líquido de la batería entra en contacto con los ojos, no se frote los ojos. En lugar de ello, aclárelos con agua abundante de forma inmediata. Acuda a su médico inmediatamente.**
- s **No intente recargar las baterías alcalinas, las de litio ni ningún otro tipo de baterías que no sean recargables.**
- s **Mantenga la batería alejada del alcance de los niños.**

Los niños o los bebés podrían ingerir la batería. En ese caso, acuda al médico inmediatamente.

- s **No sumerja la batería en agua corriente o agua salada, ni deje que los terminales se mojen.**
- s **Si detecta ruidos anómalos, un calor anormal, olor a quemado o humos procedentes de la grabadora de voz durante su uso:**
	- 1Saque la batería inmediatamente, procurando no lesionarse.
	- 2Acuda a la tienda donde adquirió la grabadora o a un centro de servicio de Olympus para proceder a su reparación. El uso continuado puede provocar incendios o quemaduras.
- s **Deje de utilizar la batería si observa algún problema como fugas, decoloración o deformación.**
- s **Deje de cargar la batería recargable si la carga no ha finalizado después de haber transcurrido el periodo de tiempo especificado.**
- s **El líquido de la batería en contacto con la ropa o la piel puede dañar la piel, por lo que se recomienda aclarar la zona afectada con agua abundante de forma inmediata.**

## f **ATENCIÓN**

- s **No lance la batería ni la someta a impactos fuertes.**
- s **Cambie siempre la batería recargable antes de usarla cuando la utilice por primera vez o si no la ha utilizado durante mucho tiempo.**
- s **Las baterías recargables tienen una vida útil limitada. Cuando el tiempo de funcionamiento de la grabadora se reduce después de recargar la batería siguiendo las condiciones especificadas, considere que la batería se ha caducado y cámbiela por otra nueva.**

### **Eliminación de la batería recargable**

s **El reciclaje de las baterías ayuda a ahorrar recursos. Al desechar una batería usada, cubra siempre sus terminales y respete las leyes y normativas locales.**

### **Precauciones de funcionamiento**

- **•**  No deje la grabadora de voz en lugares húmedos o calientes, tales como bajo la luz solar directa o dentro de un vehículo, o en la playa durante el verano.
- **•**  No almacene la grabadora de voz en lugares húmedos o polvorientos.
- **•**  Si la grabadora de voz está mojada o húmeda, seque la humedad con un paño seco. El contacto con el agua salada debe evitarse en cualquier caso.
- **•**  No coloque la grabadora de voz encima o cerca de un televisor u otros aparatos eléctricos.
- **•**  Evite que la arena y el lodo penetren en la grabadora de voz. En caso contrario, pueden producirse daños irreparables en la grabadora.
- **•**  No exponga la grabadora de voz a vibraciones o impactos intensos.
- **•**  No utilice la grabadora de voz en entornos húmedos.
- **•**  Si coloca una tarjeta magnética (como una tarjeta bancaria) cerca del altavoz o los auriculares, pueden producirse errores en los datos almacenados en la tarjeta magnética.
- **•**  No acerque la grabadora de voz a cables eléctricos, luces fluorescentes, teléfonos móviles, etc. durante la grabación o la reproducción. El sonido podría escucharse con ruido.

ES

**•**  Olympus no se hará responsable de las violaciones de la normativa local derivadas del uso de este producto fuera del país o la región de compra.

#### **<Precauciones de pérdida de datos>**

- **•**  El contenido grabado en la memoria interna puede destruirse o perderse a causa de errores de funcionamiento, fallos del dispositivo o reparaciones.
- **•**  Del mismo modo, al guardar contenido en la memoria durante periodos de tiempo prolongados o si se utiliza de forma repetida, es posible que no pueda realizar operaciones como escritura, lectura o borrado de contenidos.
- **•**  Se recomienda hacer una copia de seguridad de la información importante y guardarla en el disco duro de un PC u otro tipo de soporte de grabación.
- **•**  Olympus se exime de toda responsabilidad por daños o pérdidas de ganancias provocados por pérdidas o daños en los datos grabados, independientemente de la naturaleza o la causa de los mismos.

#### **<Precauciones de archivos grabados>**

- **•**  Olympus se exime de toda responsabilidad por el borrado o la imposibilidad de reproducción de los archivos debido a un fallo del PC o de la grabadora de voz.
- **•**  La grabación de material sujeto a derechos de autor está permitida cuando la grabación se utiliza únicamente para fines personales. Cualquier otro tipo de uso sin el permiso del propietario de los derechos de autor está prohibido por las leyes de derechos de autor.

#### **<Precauciones para desechar la grabadora de voz>**

**•**  Incluso cuando se realizan las operaciones de formateo (☞ [P.56\)](#page-55-0) o borrado (☞ [P.35](#page-34-0) ), solo se actualizará la información relacionada con la gestión de archivos de la memoria interna; además, los datos grabados no se borrarán por completo. Cuando deseche la grabadora de voz, asegúrese de destruirla, formatearla y grabar silencio hasta agotar el tiempo de grabación, o de realizar una operación similar para impedir la filtración de información personal.

6

# Especificaciones

#### Aspectos generales

#### 4 **Formatos de grabación**

Formato PCM Lineal (Pulse Code Modulation)

Formato MP3 (MPEG-1 Audio Layer 3) Formato MP3 (MPEG-2 Audio Layer 3) Formato MP3 (MPEG-2.5 Audio Layer 3)

#### 4 **Frecuencia de muestreo**

Formato PCM lineal

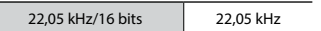

Formato MP3

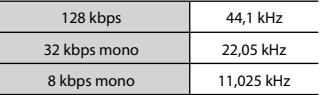

#### 4 **Potencia máxima en auriculares**

3 mW **+** 3 mW (a 16 Ω de carga)

#### 4 **Soporte de grabación\***

Memoria FLASH NAND interna: 8 GB

Parte de la capacidad de memoria se utiliza como área de gestión, por lo que la capacidad real utilizable siempre es ligeramente inferior a la capacidad mostrada.

#### 4 **Altavoz**

Altavoz dinámico redondo integrado de 10 mm de diámetro

#### 4 **Toma de micrófono/auriculares** Micrófono: 3,5 mm de diámetro, impedancia de 2 Ω

Auriculares: 3,5 mm de diámetro, impedancia de 8 Ω o más

#### 4 **Potencia máxima de funcionamiento**

90 mW (altavoz de 8 Ω)

#### 4 **Fuente de alimentación**

Tensión estándar: 1,5 V Batería: batería seca AAA (modelo LR03) o una batería recargable híbrida de níquel-metal Olympus

#### 4 **Dimensiones externas**

 $17 \times 130 \times 17 \, \text{mm}$ (no se incluye la proyección más grande)

#### 4 **Peso**

37,5 g (incluidas las baterías)

4 **Temperatura de funcionamiento** De 0 a 42 °C

#### Respuesta de frecuencia

#### 4 **Al grabar con el micrófono estéreo integrado**

Formato PCM lineal

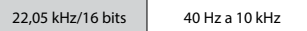

Formato MP3

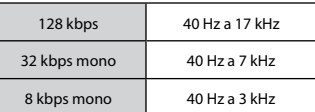

#### 4 **Grabación con el micrófono estéreo integrado**

50 Hz a 17 kHz

(El límite superior de las características de frecuencia depende de cada modo de grabación).

#### 4 **Durante la reproducción**

20 Hz a 20 kHz

(Los valores de los límites superior e inferior de las características de frecuencia dependen de cada modo de grabación).

6

#### Vida útil de la batería

Las cifras siguientes son valores de referencia.

#### 4 **Al grabar con el micrófono estéreo integrado (usando la memoria interna)**

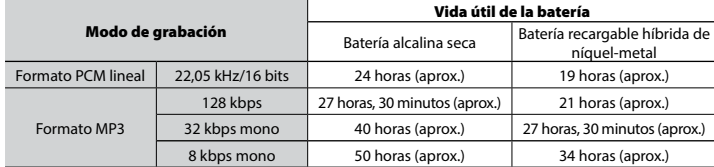

#### ■ Durante la reproducción de archivos de sonido (todos los modos de **reproducción)**

Durante la reproducción de altavoz

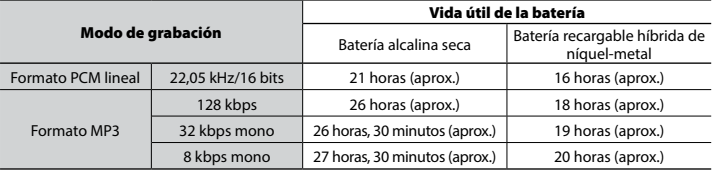

Durante la reproducción con altavoz

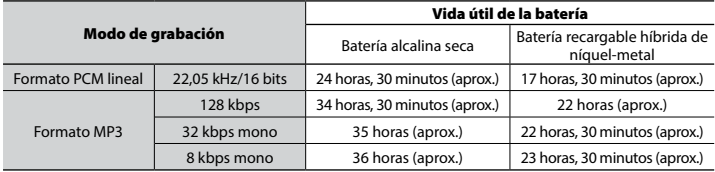

#### **NOTA**

**•**  Las cifras mostradas sobre la vida útil de la batería se han determinado usando el método de prueba Olympus (cuando [**LED**] está ajustado en [**OFF**]). Las cifras reales sobre la vida útil de la batería pueden variar dependiendo de la batería usada y las condiciones de utilización (cambiando la velocidad de reproducción o usar las funciones [**Noise Cancel**], [**Voice Balancer**], [**Rec Scene**], [**Play Scene**] y [**Rec Standby**] puede afectar a la vida útil de la batería).

#### Tiempo de grabación

Las cifras siguientes son valores de referencia.

#### 4 **Formato PCM lineal**

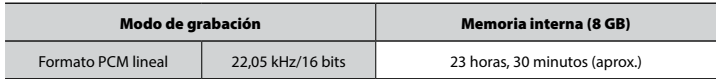

#### 4 **Formato MP3**

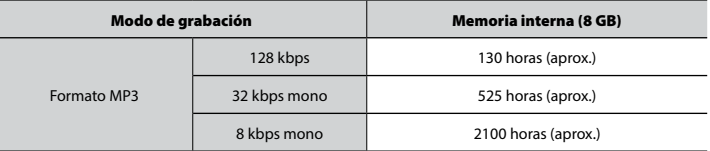

#### **NOTA**

**•**  Los tiempos de grabación disponible reales pueden ser inferiores a las cifras mostradas aquí si se realizan grabaciones cortas de forma repetida (las indicaciones de tiempo de grabación disponible/transcurrido deben considerarse como valores de referencia).

#### Tiempo de grabación máximo por archivo

- **•**  Tamaño máximo de archivo está limitado a unos 4 GB en el formato MP3 y a unos 2 GB en el formato PCM lineal (WAV).
- **•**  Independientemente de la cantidad de memoria restante, el tiempo de grabación máximo por archivo está limitado a los valores siguientes.

#### 4 **Formato PCM lineal**

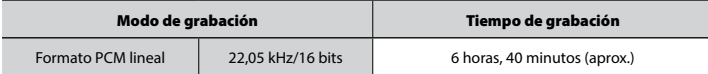

#### 4 **Formato MP3**

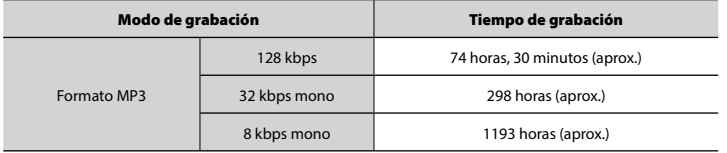

#### El número de pistas de música (canciones) que pueden grabarse

Las cifras siguientes son valores de referencia.

8 GB 1900 pistas (aprox.)

(A 128 kbps, 4 minutos por pista)

Las especificaciones y el diseño de la grabadora de voz están sujetos a posibles cambios sin previo aviso con el objetivo de realizar mejoras de rendimiento u otras actualizaciones.

# **OLYMPUS**

#### OIYMPUS CORPORATION -

2951 Ishikawa-machi, Hachioji-shi, Tokyo 192-8507, Japan.

#### OLYMPUS EUROPA SE & CO. KG -

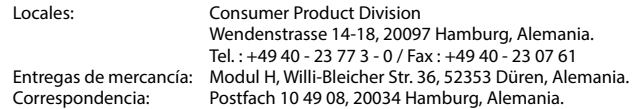

#### **Asistencia técnica al cliente en Europa:**

Visite nuestra página web **http://www.olympus-europa.com** o llame a nuestro TELÉFONO GRATUITO\*: **00800 - 67 10 83 00**

para Austria, Bélgica, República Checa Dinamarca, Finlandia, Francia, Alemania, Luxemburgo, Países Bajos, Noruega, Polonia, Portugal, Rusia, España, Suecia, Suiza, Reino Unido.

\* Por favor, tenga en cuenta que algunos proveedores de servicios de telefonía (telefonía móvil) no permiten al acceso o requieren el uso de un prefijo adicional para los números de llamada gratuita (+800).

Para los países europeos que no figuran en la relación anterior y en caso de no poder conectar con el número antes mencionado, utilice los siguientes NÚMEROS DE PAGO: **+ 49 40 - 237 73 899**.

#### **OLYMPUS AMERICA INC.**

3500 Corporate Parkway, P.O. Box 610, Center Valley, PA 18034-0610, U.S.A. Tel. 484-896-5000

#### **Technical Support (USA):**

24/7 online automated help: http://www.olympusamerica.com/support Phone customer support: Tel.: 1-888-553-4448 (Toll-free)

Our phone customer support is available from 9 am to 9 pm (Monday to Friday) ET http://www.olympusamerica.com/contactus Olympus software updates can be obtained at: http://www.olympusamerica.com/digital